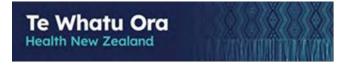

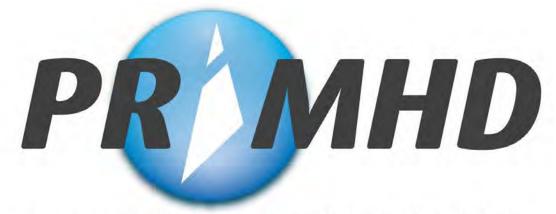

Programme for the Integration of Mental Health Data

# **PRIMHD** Online

# **Training Manual and User Guide**

Date: October 2023 Version: 2.6 Final

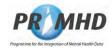

# **Table of Contents**

| 1. | Document Overview         1.1 Introduction         1.2 Purpose and Content Summary         1.3 Who Uses this Document and When         1.4 Assumptions for Use         1.5 Updates and Supporting Documentation         1.6 Getting Help         1.7 Getting Reports | 3<br>3<br>4<br>4<br>5<br>5                                                                                                    |
|----|----------------------------------------------------------------------------------------------------|----------------------------------------------------------------------------------------------------|
| 2. | System Overview         2.1 Introduction         2.2 Purpose         2.3 System Availability         2.4 Pre-Requisites for System Use         2.5 User Responsibilities                                                                                             | 6<br>6<br>6<br>6                                                                                                    |
| 3. | Training                                                                                                    | $\begin{array}{c} 8\\ 12\\ 14\\ 15\\ 17\\ 20\\ 22\\ 25\\ 27\\ 28\\ 31\\ 36\\ 43\\ 43\\ 48\\ 51\\ 55\\ 56\\ 57\\ 58\end{array}$ |
| 4. | 4.1 Introduction<br>4.2 Glossary<br>4.3 Data Fieldnames                                                                                                    | 60<br>60                                                                                                    |
| 5. | Appendix B – Document History<br>5.1 Document History                                                                                                    |                                                                                                    |

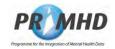

# 1. Document Overview

## 1.1 Introduction

This document has been developed by combining the "Training Manual for NGOs Using the Web Data Entry System" and the "NGO Web Data Entry User Manual" to provide a single source document to train and support PRIMHD Online - the NGO Web Data Entry System. This document is maintained by Data Management Services, National Collections, Te Whatu Ora.

This introduction covers:

- The purpose of this training manual and referential user guide, including a content summary.
- Who uses the document and when?
- Assumptions for use.
- Updates and supporting material.
- Getting help.

### 1.2 Purpose and Content Summary

The purpose of this document is to provide a Training Manual and User Guide for the use of PRIMHD Online. It trains a user how to operate PRIMHD Online and submit their Mental Health and Addiction Service data to the PRIHMD National Collections, Te Whatu Ora. Additionally, it provides referential information for ongoing support of the Record Types and Data Elements and an understanding of their guide for use in PRIMHD Online.

The Training Manual section (section 3) describes how to:

- Get started and Log onto PRIMHD Online
- Search and select PRIMHD Referral and Activity Records
- Create New, Update and/or Delete PRIMHD Referral and Activity Records
- Save and Submit Referral and Activity Records
- Create, update and/or delete ADOM Outcome Collection Occasion Records where applicable
- Create, update and/or delete Supplementary Consumer Records (SCR)
- Manage, Correct and Re-Submit Error Records
- Finish your session, deal with timeouts and Log Off from PRIMHD Online

Section 4 provides supporting and referential information about PRIMHD Online.

### 1.3 Who Uses this Document and When?

This Training Manual and User Guide is to be used by NGOs who are using PRIMHD Online to report their Mental Health and Addiction services to the PRIMHD National Collection, Te Whatu Ora.

This document is to be used as part of a training programme for NGO users who are using PRIMHD Online and for future reference during the ongoing use of the system.

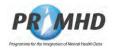

# 1.4 Assumptions for Use

When using this User Guide, it is assumed the user:

- Understands that PRIMHD Online only provides data elements and codes for the NGO Referral, Activity Service, ADOM Outcome Collection Record and Supplementary Consumer Record requirements according to the HISO PRIMHD data set and code set standards that must be used in this system. (Note: PRIMHD Online <u>cannot</u> be used to map to alternate code sets and systems that may be in use by the NGO provider). The HISO PRIMHD Standards are available to download from: https://www.tewhatuora.govt.nz/our-health-system/data-and-statistics/nz-healthstatistics/national-collections-and-surveys/collections/primhd-mental-health-data
- Has had their own relevant browser training and supporting reference material/documentation.
- Has complied with all the Prerequisites for System Use as specified in Section 2.
- Has followed the processes outlined in the NGO Guide to PRIMHD to get connected to the New Zealand Health Network. This document is available to download from: <u>https://www.tewhatuora.govt.nz/assets/Our-health-system/Data-and-statistics/NZ-health-stats/National-collections-and-surveys/Collections/PRIMHD/ngo-guide-toprimhd-171219.pdf</u>
- Has a copy of the PRIMHD File Specification for reference to the self-explanatory error messages that are not repeated in this document. Please refer to the PRIMHD File Specification, available from:

https://www.tewhatuora.govt.nz/our-health-system/data-and-statistics/nz-healthstatistics/data-references/file-specifications/

- Understands this Training Manual and User Guide will be distributed with other HISO supplementary documentation (eg, PRIMHD 10023.2 Data Set and 10023.3 Code Set).
- Has received their User ID and Password for use of PRIMHD Online.
- Understands that Alcohol and Drug Outcome Measure (ADOM) Collection Occasion Records should only be submitted to PRIMHD by users at organisations that have undertaken the appropriate training. Documentation about ADOM is available on the Te Pou website: <u>https://www.tepou.co.nz/initiatives/alcohol-and-drug-outcomemeasure/adom-training</u>
- Has a copy of the Guide to PRIMHD Supplementary Consumer Record requirements, including social outcome indicators (available from the Te Pou website). <u>http://www.tepou.co.nz/resources/guide-to-primhd-supplementary-consumer-record-collection-and-use/706</u>

# 1.5 Updates and Supporting Documentation

Updates to this Training Manual and User Guide are detailed in Appendix B. Supporting documentation and any updates are available from the Te Whatu Ora PRIMHD website – see <u>https://www.tewhatuora.govt.nz/our-health-system/data-and-statistics/nz-health-statistics/national-collections-and-surveys/collections/primhd-mental-health-data/ngo-and-vendor-reference-information</u>

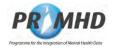

### 1.6 Getting Help

Help and system support for PRIMHD Online can be obtained from Te Whatu Ora.

For help with adding a new user or team, forgotten username or password, understanding a system error, a data problem etc, please email <u>primhduserinterface@health.govt.nz</u>. Clicking on the <u>support</u> link at the top of the NGO Data Entry System screen automatically opens an email to this address.

For help with PRIMHD system technical problems, (e.g. system availability or health network connectivity problems), please telephone **0800 505 125** and press **4** for PRIMHD enquiries.

### Note: Te Whatu Ora does not provide support help for the following.

Local PC or technical problems (eg. PC start-up, Printing difficulties, Internet service problems, local applications software or operating system software problems). If you have any local support needs please contact your usual PC support agent, Technical programming help desk, or Internet service provider for assistance.

### 1.7 Getting Reports

Although this system is for data entry, you can get one-off and /or regular reports on your data that is held in PRIMHD. Please email data-enquiries@health.govt.nz to initiate a request.

Users also have the option of accessing PRIMHD reports via the Qlik app. For information on how to get access to Qlik contact: <u>BusinessIntelligence@health.govt.nz</u>

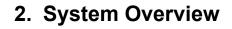

### 2.1 Introduction

Chapter 2 of this Training Manual and User Guide provides a System Overview of PRIMHD Online that explains:

- The purpose of PRIMHD Online
- The system's availability
- The pre-requisites for using the system
- The user's responsibilities.

### 2.2 Purpose

The purpose of PRIMHD Online is to enable small NGOs to report their Mental Health and Addiction referral, service activities, ADOM Outcome Collections and Supplementary Consumer Record information to PRIMHD, the mental health national collection, via a web-based solution.

### 2.3 System Availability

The targeted system availability is 24 hours per day, 7 days a week.

Support for queries and assistance will be available during normal office hours.

### 2.4 Pre-Requisites for System Use

In order for an individual to use this system:

1. The NGO and all its teams must be registered in **PRIMHD**.

This requires the **NGO** to work with the Te Whatu Ora **Data Management PRIMHD** support team to record **NGO** and team details, establish connections to the **PRIMHD** system, etc.

This process normally takes one month. At the end of this process the NGO will be provided with User ID's and passwords for their users to access the system. It can be initiated by the **NGO** seeking assistance – see **Section 1.6 Getting Help**.

- 2. The NGO's site must have PCs that:
  - Have a broadband internet connection
  - Are able to connect to the **PRIMHD** system
  - Run Microsoft's Windows 7 operating system or later
  - Have Internet Explorer Version 9 or later browser.
- 3. The **User** must:
  - Belong to an authorised team see point 1 above
  - Have an individual User ID and Password before attempting to Log On.
  - Have completed training with designated trainers.

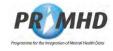

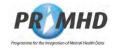

### 2.5 User Responsibilities

PRIMHD requires all government funded organisations to meet their reporting responsibilities. The NGO user responsibilities for data entry are to:

#### 1. Load data by 20<sup>th</sup> of the following month

All data should be provided by the 20th day of the following month (for example, January 2019 data would be required by 20 February 2019). Providers may submit data more frequently as appropriate.

### 2. Accurately enter data

While the system may detect errors and place them in My Error Records for the user to correct, the user is still required to check the accuracy of their data. (For example: A User could select Code A for Data-field 1 and Code T for Data-field 2. Both Codes are valid but together in the same Activity Record they are not a valid combination. User's need to be mindful of this level of data accuracy requirement in PRIMHD).

### 3. Undertake training

Read and be familiar with the training section in this document about the use of this system and participate in the training provided.

### 4. Be able to use their web browser

The user must be competent with their own browser.

### 5. Ensure good security and password practices are followed

It is important and necessary that passwords must not be shared; it must be kept confidential.

Users should also not share a common user ID – instead each user must have their own individual user ID for accessing PRIMHD Online. **See section 1.6** for details about requesting new user IDs.

### 6. When users cease to use the system

The maintenance of User IDs for the NGO Entry System is done by the Data Management National Collections, Te Whatu Ora team. You must contact them to update User ID Records to revoke a user's authorisation when they leave their organisation or cease data entry work. **See section 1.6**.

### 7. When teams change

The maintenance of the Mental Health & Addiction Team Records is done by the Data Management National Collections, Te Whatu Ora team. You must contact them to update the Teams Records when there is a change of team duties, one team closes and another opens, or when contracted services change. **See section 1.6**.

### 8. NGOs with residential teams

NGO's with residential beds will need to log on each month and submit each referral for processing, even if there has been no change – i.e. the client is still using the residential bed. This will ensure that an accurate count of residential bed night activity records can be made.

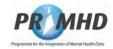

# 3. Training

### 3.1 Introduction

Chapter 3 of this Training Manual and User Guide provides details of how to operate the PRIMHD Online system correctly, and successfully submit Mental Health and Addictions services information to PRIMHD.

There is a section with details for each of the record types – Referral, Activity, Collection Occasion (ADOM) and Supplementary Consumer Records.

### 3.2 Accessing the PRIMHD Online Website

To access the PRIMHD Online website easily, it should be listed as a favourite or bookmark which can be accessed from the toolbar.

PRIMHD Online URL: <u>https://primhdonline.moh.health.nz</u>

To set this up, type the URL in the address bar at the top of the browser and press the **Enter** key on the keyboard. This will take you to the PRIMHD Online site (the log in page).

In some browsers, you may be presented with a screen stating: "there is a problem with the website's security certificate". If this happens, select "**Continue to this website**" and you will be taken to the login screen.

| Certificate Error: Navigation Block                                                                                   | ed - Microsoft Internet Ex                                                                                                | plorer provided by Ministry of H | ealth |                        | - 8 ×     |
|----------------------------------------------------------------------------------------------------|----------------------------------------------------------------------------------------------------|----------------------------------|-------|------------------------|-----------|
| C) - 🔀                                                                                                    |                                                                                                    |                                  |       | Google                 | P -       |
| File Edit View Favorites Tools                                                                                        | Help                                                                                                    |                                  |       |                        | Links »   |
| 🙀 🍪 🎽 Certificate Error: Navigati                                                                                     | on Blocked                                                                                                    |                                  |       | 🟠 • 🗟 • 🚔 • 🔂 Page • 🎯 | Tools • » |
| The security certif<br>authority.<br>The security certif<br>Security certificate<br>send to the serve<br>We recommend | icate presented by the problems may indicate presented by the problems may indicate that you close this use this webpage. | ate an attempt to fool yo        |       |                        | 4         |

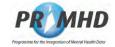

# Accessing the PRIMHD Online Website, Continued

If you are using the Chrome browser, you may be presented with an error message stating "Your connection is not private". If this happens, click "Advanced" and then "Proceed to primhdonline.moh.health.nz (unsafe)".

| Privacy error X +                                 |                                                                                     |
|---------------------------------------------------|-------------------------------------------------------------------------------------|
| C A Not secure Https://primhdonline.moh.health.nz |                                                                                     |
|                                                   |                                                                                     |
|                                                   |                                                                                     |
|                                                   |                                                                                     |
|                                                   |                                                                                     |
|                                                   | A                                                                                   |
|                                                   |                                                                                     |
|                                                   | Your connection is not private                                                      |
|                                                   | Attackers might be trying to steal your information from primhdonline.moh.health.nz |
|                                                   | (for example, passwords, messages, or credit cards). <u>Learn more</u>              |
|                                                   |                                                                                     |
|                                                   | Advanced Back to safety                                                             |
|                                                   | Holdings                                                                            |
| A                                                 |                                                                                     |
| Your connection is not                            | private                                                                             |
| Attackers might be taying to staal vo             | ur information from primhdonline.moh.health.nz                                      |
| (for example, passwords, messages, o              |                                                                                     |
|                                                   |                                                                                     |
| NET::ERR_CERT_COMMON_NAME_INVALUE                 | 5                                                                                   |
|                                                   |                                                                                     |
| [ maintaine and ]                                 | [incompany]                                                                         |
| Hide advanced                                     | Back to safety                                                                      |
|                                                   |                                                                                     |
|                                                   | primhdonline.moh.health.nz; its security certificate                                |
|                                                   | Names. This may be caused by a misconfiguration or                                  |
| an attacker intercepting your connec              | tion.                                                                               |
| Proceed to primhdonline.moh.health.nz (u          | insafe)                                                                             |
|                                                   |                                                                                     |
|                                                   |                                                                                     |

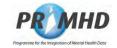

### Accessing the PRIMHD Online Website, Continued

Once you are taken to the login page, a red triangle and error message stating "**Not secure**" might remain in the URL.

| PointDProgramme for the Integration of Mental Health Data     For technical support please call 0800 505 125. For all other enquiries please contact Support     Username     Password | C A Not secu | e https://primhdonline.moh.healthinz | >                                                                                              |
|----------------------------------------------------------------------------------------------------|--------------|--------------------------------------|------------------------------------------------------------------------------------------------|
| For technical support please call 0800 505 125. For all other enquiries please contact Support Username                                                                                |              |                                      |                                                                                                |
| For technical support please call 0800 505 125. For all other enquiries please contact Support Username                                                                                |              |                                      |                                                                                                |
| Username                                                                                                    |              |                                      | DD MUD                                                                                         |
|                                                                                                    |              |                                      |                                                                                                |
|                                                                                                    |              |                                      | For technical support please call 0800 505 125. For all other enquiries please contact Support |

By following the steps above, if you can access the PRIMHD Online login page (shown above) then you can ignore these warnings. You will be using PRIMHD Online safely and securely.

If you are still unable to get through to the PRIMHD Online login page, please email <u>primhduserinterface@health.govt.nz</u>.

#### NZ Health CA Root Certificate

Some browsers require the trusted root certificate for PRIMHD to be installed locally so the browser knows it's OK to go to the PRIMHD Online site. Without this, users may receive messages such as "connection is insecure" or "connection is not private".

The NZHealth CA Root certificate is available at this link: <u>https://ca.healthlink.net/cacerts/</u>

At this site there are several links. The one you need to install is the top left one called NZHealthCA.cer

Once the certificate is installed (you might need help from your local IT Support) you should no longer receive warnings when you go to the PRIMHD Online site.

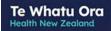

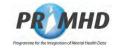

### Accessing the PRIMHD Online Website, Continued

Internet Explorer users: Click on **Favourites** at the top of the screen and choose **Add to Favourites**.

| File Edit View    | Favorites Tools Help                   |   |
|-------------------|----------------------------------------|---|
| G Back - 12       | Add to Favorites<br>Organize Favorites | 1 |
| Address 🛃 https:/ |                                        |   |
|                   | ThinkPad Recommended Sites             | 0 |
|                   | E Login - PRIMHD                       |   |

Firefox users: Click on **Bookmarks** at the top of the screen and choose **Bookmark This**Page

| <u>B</u> ookmarks |   |
|-------------------|---|
| <u>B</u> ookmark  |   |
| <u>M</u> anage B  | c |

Alternatively (or in addition to the above), set up a shortcut icon on your desktop. To do this, access the URL website as described above. Click on **File** from the menu bar at the top and then select **Send Shortcut to Desktop** 

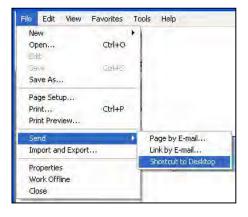

The shortcut icon will then appear on your desktop looking like this:

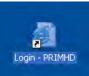

You can then use this shortcut to easily access the site in the future.

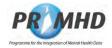

# 3.3 Log In Instructions and Screen Basics

To log in to PRIMHD Online, click in the **Username** field and type your User ID (that will have been supplied to you by the Data Management National Collections, Te Whatu Ora team) and your **Password** (which appears as a series of dots rather than letters). Click on the **Login** button to enter the system.

| 🖉 Login – PRIMHD - Microsoft Internet Explor | er provided by Ministry of Hea                                  | ith i                                                     | and the second second            | _ 🗆 🗙                  |
|----------------------------------------------|-----------------------------------------------------------------|-----------------------------------------------------------|----------------------------------|------------------------|
| 3 - E                                        |                                                                 | - 😵                                                       | 😽 🗙 Live Search                  | P -                    |
| 😪 🕸 🔠 🗸 🏉 Login - PRIMHD 🛛 🗙 😵 Acc           | cess Denied                                                     |                                                           | 🗿 ▼ 🗟 → 🖶 ▼ 🔂 <u>P</u> age ▼ 🎯 1 | T <u>o</u> ols ▼ 🕑 ▼ 👋 |
|                                              | <i>mme for the Integration of N</i><br>please call 0800 505 12! | <i>lental Health Data</i><br>5. For all other enquiries ( | please contact <u>Support</u>    | *                      |
|                                              | Username Password Login                                         | Forgot Password                                           | ]                                |                        |
|                                              |                                                                 |                                                           |                                  | 7                      |

The first time the system is accessed, a screen will appear prompting you to change your password.

| <ul> <li>•</li> </ul>                        |                         | licrosoft Internet Exploi | 47 ×                                        | <u>× □ _</u><br>• ٩ |
|----------------------------------------------|-------------------------|---------------------------|---------------------------------------------|---------------------|
| 🔅 🌈 PKMS Administra                          | ation: Expired Password |                           | 🐴 ▼ 📾 ▼ 🖶 ★ 🗟 <u>P</u> age ▼ 🥘 T <u>o</u> o | ols <b>▼ (0</b> ▼ ) |
| Jser Xxxxx's                                 | password                | has expired               | Change password for Xxxxx                   |                     |
| <ul> <li>Input old<br/>password</li> </ul>   |                         | _                         |                                             |                     |
| <ul> <li>Input new<br/>password</li> </ul>   |                         | _                         |                                             |                     |
| <ul> <li>Confirm new<br/>password</li> </ul> |                         |                           |                                             |                     |
| Change Password                              |                         |                           |                                             |                     |
|                                              |                         |                           |                                             |                     |

Enter your old password and your new password and then reconfirm your new password. The new password needs to be at least 6 characters long and is case-sensitive. Click the Change Password button. You will then be taken to the Search Referral screen.

**NOTE**: The **Forgot Password** feature on the login screen is not currently available. See section 1.6 for details of who to contact if you need help with your password.

| Те  | W     | ha  | tu  | Orc  | 1 |
|-----|-------|-----|-----|------|---|
| Hea | Ith N | low | 700 | land |   |

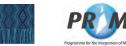

# Login Instructions and Screen Basics, Continued

| Further<br>notes about | If a user does not use the system for more than 15 minutes, they will be automatically logged out.                                                                                                    |  |  |  |  |  |  |
|------------------------|----------------------------------------------------------------------------------------------------|--|--|--|--|--|--|
| passwords              | If a user is automatically logged out, they will be prompted to log in again when they return to using the system.                                                                                                    |  |  |  |  |  |  |
|                        | If a user is automatically logged out, they will have to restart or reload their browser before attempting to reconnect or log in again.<br>It is important and necessary that usernames and passwords must not be shared; it must be kept confidential.                                                                                                    |  |  |  |  |  |  |
|                        |                                                                                                    |  |  |  |  |  |  |
| Screen<br>Basics       | While using PRIMHD Online you'll notice the following buttons and display features:                                                                                                    |  |  |  |  |  |  |
|                        | <ol> <li>The page number selection facilities to view the search results are         <ul> <li>If I = 2 = 3 + 5            </li> <li>The paired arrow functions are:                 <ul> <li>If To go to the first page – its opposite symbol goes to the last page</li> <li>If To go 5 pages left – its opposite symbol goes 5 pages right</li> <li>If o go one page left – its opposite symbol goes one-page right</li> </ul> </li> </ul> </li> <li>Also shown is the count of displayed records from a search, the number of pages of results and the page being displayed.</li> </ol> |  |  |  |  |  |  |
|                        | <ul> <li>A blue and white circle on the left of a record shows the record has not yet been submitted or it has been submitted but has errors.</li> <li>Referral ID         <ul> <li>NGOWEBREF000159043</li> <li>NGOWEBREF000158176</li> <li>NGOWEBREF00015817788</li> <li>NGOWEBREF000157788</li> </ul> </li> </ul>                                                                                                    |  |  |  |  |  |  |
|                        | <ol> <li>Search results can be sorted by any column by clicking on the desired column<br/>heading.</li> </ol>                                                                                                    |  |  |  |  |  |  |
|                        | <ul><li>5. The referral colour banding is:</li><li>Dark Blue - the last referral looked at</li></ul>                                                                                                    |  |  |  |  |  |  |

• Light Blue - the referral result the cursor is positioned on

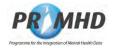

### 3.4 Referral Records

Once in the system, your starting point will be the Referrals section (notice the Referrals tab at the top of the screen is shaded blue). This form will appear, ready for you to input new data or search for existing data. You can come back to this screen at any time by clicking on the Referrals tab.

|                            |                                     | <b>•</b>                             | 😽 🗙 Live Search                  | 2                |
|----------------------------|-------------------------------------|--------------------------------------|----------------------------------|------------------|
| 🕸 🏉 Search Referrals       |                                     |                                      | 🗿 ▼ 🗟 → 🚔 ▼ 🗟 <u>P</u> age ▼ 🎯 ' | T <u>o</u> ols ▼ |
| D                          |                                     |                                      |                                  | 0                |
| P                          | <b>Programme for the</b>            | Integration of Mental Health De      | ata                              | 100              |
| Forte                      | chnical support please call 0800 50 | 5 125. For all other enquiries pleas | e contact <u>Support</u>         |                  |
| $\bigcap$                  |                                     |                                      |                                  |                  |
|                            |                                     |                                      |                                  |                  |
| Referrals My Error Records | 5                                   |                                      |                                  |                  |
|                            | 5                                   |                                      |                                  |                  |
|                            | 5                                   |                                      |                                  |                  |
| earch Referrals            | 5                                   |                                      |                                  |                  |
| earch Referrals            | 5                                   |                                      |                                  |                  |
| earch Referrals            | 5                                   |                                      |                                  |                  |
| earch Referrals            |                                     |                                      |                                  |                  |
| eferral ID goodstand       |                                     |                                      |                                  |                  |
| eferral ID                 | s<br><br>BFor example 26-10-2008    | 3                                    |                                  |                  |

This screen is the starting point for searching for an existing referral (see section 3.5) and for adding a new referral (see section 3.6).

For the **Referral Start Date** you can enter the day, month and year directly **or** click on the

| icon: // calonaal chowing the cal |     |     |     |     |     |     |  |  |  |
|-----------------------------------|-----|-----|-----|-----|-----|-----|--|--|--|
| August 💌 2009 💌                   |     |     |     |     |     |     |  |  |  |
| Sun                               | Mon | Tue | Wed | Thu | Fri | Sat |  |  |  |
|                                   |     |     |     |     |     | 1   |  |  |  |
| 2                                 | 3   | 4   | 5   | 6   | 7   | 8   |  |  |  |
| 9                                 | 10  | 11  | 12  | 13  | 14  | 15  |  |  |  |
| 16                                | 17  | 18  | 19  | 20  | 21  | 22  |  |  |  |
| 23                                | 24  | 25  | 26  | 27  | 28  | 29  |  |  |  |
| 30                                | 31  |     |     |     |     |     |  |  |  |

icon. A calendar showing the current month and year will appear.

Note that there are several places on different screens where this calendar can be

accessed from the <sup>III</sup> icon.

You can use the drop down arrows to change the month or year. To select a date click on it, and it will then insert the date into the Referral Start Date field and close the calendar.

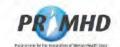

### 3.5 Search Existing Referral Records

To search for any referrals within your organisation, click on the Search button:

| Search Referrals - Micro                                           | soft Internet Explorer provided by Ministry | of Health                                                                                                    | -18 ×              |
|--------------------------------------------------------------------|---------------------------------------------|----------------------------------------------------------------------------------------------------|--------------------|
| 🕒 🕞 + 🍙                                                            |                                             | 🗾 🔒 😽 🗙 Google                                                                                                   | Pt                 |
| Fle Edit View Pavontes                                             | Tools Help                                  |                                                                                                    | Links 22           |
| 🍐 🎶 🎂 Search Referra                                               | 5                                           | 🏠 • 🗟 · 🎰 • 🐼                                                                                                    | Page + 🕃 Tools + 🤒 |
| Referrals<br>Search Referrals                                      | For technical support please c              | me for the Integration of Mental Health Data<br>all 0800 505 125. For all other enquiries please contact Support | <b>@</b> *         |
| Reterral ID<br>Organisation ID<br>Team Code<br>NHI Number (HCU ID) | G00069-E **                                 |                                                                                                    |                    |
| Referral Start Date                                                | ndicates mandatory fields                   | pie 26-10-2008                                                                                                   |                    |

The Referral Search Result screen will display with all Referrals for your organisation listed:

#### Search Referrals

| Referral ID<br>Organisation II<br>Team Code |                                                                                                    |                                                      |                                  |                                                                                                    |                              |                                                                                  |
|---------------------------------------------|----------------------------------------------------------------------------------------------------|------------------------------------------------------|----------------------------------|----------------------------------------------------------------------------------------------------|------------------------------|----------------------------------------------------------------------------------|
| IHI Number (H                               |                                                                                                    |                                                      |                                  |                                                                                                    |                              |                                                                                  |
| Referral Sean                               |                                                                                                    | -                                                    |                                  |                                                                                                    |                              | 1                                                                                |
|                                             |                                                                                                    |                                                      |                                  |                                                                                                    |                              |                                                                                  |
|                                             | Referral ID -                                                                                                    | Team Code                                            | NHI NUMBER (HCU ID)              | Start Date                                                                                                    | End Date                     | Last Modified Dat                                                                |
|                                             |                                                                                                    | Team Code<br>7314                                    |                                  | Stan Date<br>01-07-2008 00:00                                                                                        | End Date<br>07-00-2008 20.69 | Last Modifies Dal                                                                |
|                                             | Referral ID                                                                                                    |                                                      | NHI Number (HCU ID)<br>S 9(2)(a) |                                                                                                    |                              |                                                                                  |
| F                                           | Referral ID -                                                                                                    | 7314                                                 |                                  | 01-07-2008 00 00                                                                                                    |                              | 27-04-2009                                                                       |
| F                                           | Referral ID<br>REFMOHEW011000003<br>REFMOHEW011000065                                                                                 | 7314<br>7314                                         |                                  | 01-07-2008 00 00<br>30-06-2008 12:00                                                                                 | 07-08-2008 23 59             | 27-04-2009<br>15-04-2009                                                         |
| F 6                                         | Referral ID<br>REFMONEW01000003<br>REFMONEW01000065<br>REFMONEW01000072                                                               | 7314<br>7314<br>7314                                 |                                  | 01-07-2008 00 00<br>30-06-2008 12:00<br>21-07-2008 09:00                                                             | 07-08-2008 23 59             | 27-04-2009<br>15-04-2009<br>31-08-2008                                           |
| 5<br>5<br>5<br>5                            | Referral ID<br>REFMONEW01000003<br>REFMONEW01000065<br>REFMONEW01000072<br>REFMONEW01000076                                           | 7314<br>7314<br>7314<br>7314                         |                                  | 01-07-2008 00 00<br>30-06-2008 12:00<br>21-07-2008 09:00<br>02-05-2008 09:00                                         | 07-08-2008 23 59             | 27-04-2009<br>15-04-2009<br>31-08-2008<br>31-08-2008                             |
| 5<br>5<br>5<br>5<br>5                       | Referral ID -<br>REFMONEW011000065<br>REFMONEW011000065<br>REFMONEW011000075<br>REFMONEW011000076<br>REFMONEW011000077                | 7314<br>7314<br>7314<br>7314<br>7314<br>7314         |                                  | 01-07-2008 00 00<br>30-06-2008 12:00<br>21-07-2008 09:00<br>02-05-2008 09:00<br>06-05-2008 09:00                     | 07-08-2008 23 59             | 27-04-2009<br>15-04-2009<br>31-08-2008<br>31-08-2008<br>31-08-2008               |
| 5<br>5<br>5<br>5<br>5<br>5                  | Referral ID -<br>REFMONEW01000063<br>REFMONEW01000005<br>REFMONEW01000072<br>REFMONEW01000076<br>REFMONEW01000077<br>REFMONEW01000085 | 7314<br>7314<br>7314<br>7314<br>7314<br>7514<br>7314 |                                  | 01-07-2008 00 00<br>30-06-2008 12:00<br>21-07-2008 09:00<br>02-05-2008 09:00<br>06-05-2008 09:00<br>30-06-2008 09:00 | 07-08-2008 23 59             | 27-04-2009<br>15-04-2009<br>31-08-2008<br>31-08-2008<br>31-08-2000<br>31-08-2008 |

7314

100 records found, displaying 10 records, from 11 to 20. Page 2 of 10

REFMOHEW011000158

#### Notes:

If an organisation has more than 100 referrals, only 100 will be displayed in a search at organisation level. The 100 displayed will be those most recently edited or added.

1-07-2008 00 00

The blue/white round icon on the left of the Referral ID means that this particular referral has not yet been submitted for processing <u>or</u> has errors that need to be corrected.

You can click on the column headings to display the activity records in a different order. The small yellow arrow next to Referral ID in the screenshot above indicates the records are ordered by Referral ID.

Continued on next page ...

31-08-2008

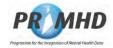

### Search Existing Referral Records, Continued

From the Search Referral screen you can modify existing referrals by following the instructions in Section 3.7, add an activity to a referral by following the instructions in Section 3.10, add an ADOM Outcome Collection Occasion Record to a referral by following the instructions in Section 3.13, add a Supplementary Consumer Record to a referral by following the instructions in Section 3.16, or add a new referral record by following the instructions in Section 3.6.

The **Clear** button will clear any data that you have entered in any of the fields on the Search Referral form.

The **Cancel** button will remove your search results display.

If you want to search by any of the fields on the form in addition to Organisation ID, enter the appropriate details before you click **Search** :

| Search Referrals - Micro                                                                  | soft Internet Explorer provided by Ministry of Health                                                                |                                                                                              | _ 8 >              |
|-------------------------------------------------------------------------------------------|----------------------------------------------------------------------------------------------------|----------------------------------------------------------------------------------------------|--------------------|
| ک - (2)                                                                                   |                                                                                                    | 🗾 🔮 😽 🔀 Google                                                                               | P -                |
| File Edit View Favorite:                                                                  | a Tools Help                                                                                                    |                                                                                              | Links *            |
| 😭 🕸 🎂 Search Referra                                                                      | ls                                                                                                    | 🙆 • 🗟 · 👼 • 🖻                                                                                | Page 🔹 🌀 Tools 🔹 💙 |
| Referrals                                                                                 | For technical support please call 0800 505 1 My Error Records                                                        | tegration of Mental Health Data<br>25. For all other enquiries please contact <u>Support</u> |                    |
| Referral ID<br>Organisation ID<br>Team Code<br>NHI Number (HCU_ID)<br>Referral Start Date | G00059-E **<br>1234<br>16-10-2008 EFor example 26-10-200<br>** Indicates mandatory fields<br>Search Clear Cancel New | 8                                                                                            |                    |

If no referrals are found in the search the following screen will be displayed:

| 🕘 🕘 👻 🎂                                                                                |                                                                          | 🔽 🔒 😽 🗙 Google | <u>د اہ ۔</u><br>- م |
|----------------------------------------------------------------------------------------|--------------------------------------------------------------------------|----------------|----------------------|
| File Edit View Favorite                                                                | s Tools Help                                                             |                | Links <sup>a</sup>   |
| 😭 🕸 🎂 Search Referr                                                                    | als                                                                      | 🟠 • 🗟 - 📾 • 🗗  | Page 🔹 🌀 Tools 👻     |
| Referrals                                                                              | For technical support please call 0800 505 125 For a<br>My Error Records |                |                      |
| Search Referral                                                                        |                                                                          |                |                      |
| Search Referral:<br>Referral ID<br>Organisation ID<br>Team Code<br>NHI Number (HCU_ID) | G00059-E ***<br>1234                                                     |                |                      |

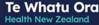

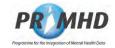

### 3.6 Adding New Referral Records

Before adding a new referral, you should first search by NHI (see section 3.5) to check the referral doesn't already exist.

To add a new Referral, click on the **New** button on the Search Referrals screen:

| osoft Internet Explorer provided by Ministry o | of Health                                                |
|------------------------------------------------|----------------------------------------------------------|
|                                                | 🗾 🚰 🐓 🗙 Google 🖉 🖉                                       |
| s Tools Help                                   | Links                                                    |
| als                                            | 🟠 + 🗟 - 📾 + 🔂 Page + 🎯 Tools +                           |
| For technical support please ca                | ne for the Integration of Mental Health Data             |
| G00059-E **<br>1234                            | le 26-10-2008                                            |
| ra                                             | For technical support please ca<br>My Error Records<br>s |

Complete the required data fields on the Add New Referral screen. Any field that has \*\* is mandatory. Some fields have drop down lists for you to make your selection from. You must enter a start time in the **24-hour clock format** including minutes. Note that the dropdown lists for Referral From, Referral To and Referral End Code will become available once you have entered the other details of the referral.

| Add New Referral - Micr      | osoft Internet Explorer provided by Ministry of Health                                                                       | _8                             |
|------------------------------|----------------------------------------------------------------------------------------------------|--------------------------------|
| 🕒 - 🧕                        |                                                                                                    | 🗾 🔮 😽 🗶 Google                 |
| File Edit View Favorite:     | s Tools Help                                                                                                    | Links                          |
| 🔓 🕸 🎂 Add New Refe           | rral                                                                                                    | 🏠 🔹 🔂 🕤 📾 🔹 🔂 Page 👻 🌀 Tools 🔹 |
|                              | <b>PROVIND</b> Programme for the Integration of Mental<br>For technical support please call 0800 505 125. For all other enqu |                                |
| Referrals                    | My Error Records                                                                                                    |                                |
| Add New Referr               |                                                                                                    |                                |
| Organisation ID<br>Team Code | G00059-E                                                                                                    |                                |
|                              |                                                                                                    |                                |
| NHI Number (HCU ID)          | **                                                                                                    |                                |
| Sex                          | **                                                                                                    |                                |
| Date of Birth                | **                                                                                                    |                                |
| Referral Start Date          | **                                                                                                    |                                |
| Referral End Date            |                                                                                                    |                                |
| Referral From                |                                                                                                    |                                |
| Referral To                  |                                                                                                    |                                |
| Referral End Code            |                                                                                                    |                                |
|                              | ** indicates mandatory fields                                                                                                |                                |
|                              |                                                                                                    |                                |

Enter all appropriate details and click the Save button.

The PRIMHD Code Set Standard document provides a guideline on what option should be selected from the dropdown depending on a given scenario. <u>https://www.tewhatuora.govt.nz/publications/hiso-primhd-code-set-standard/</u>

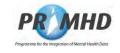

# Adding New Referral Records, Continued

\_\_\_\_

If you miss out any mandatory fields (those marked with red stars \*\*) or use incorrect formatting, error messages will show up with a red explanatory note eg:

| 🖉 Add New Referral - Micr | osoft Internet Explorer provided by Ministry of Health                |                                             | _ & ×              |
|---------------------------|-----------------------------------------------------------------------|---------------------------------------------|--------------------|
| 😋 🕘 🕶 🌆                   |                                                                       | 🛃 🎒 😽 🗙 Google                              | P -                |
| File Edit View Favorite   | s Tools Help                                                          |                                             | Links »            |
| 😭 🍄 🎂 Add New Refe        | rral                                                                  | 🟠 + 🗟 - 🖶 + 🖻                               | Page 🔹 🅥 Tools 👻 🎇 |
|                           | <b>PRMHD</b> Programme for the Integral                               | tion of Mental Health Data                  | <b>O</b> -         |
|                           | For technical support please call 0800 505 125. For                   |                                             |                    |
|                           | For technical support please call 0800 505 125. Fo                    | or an other enquines please contact support |                    |
| Referrals                 | My Error Records                                                      |                                             |                    |
| Add New Referr            | al                                                                    |                                             |                    |
| Compositive conversion    |                                                                       |                                             |                    |
| Organisation ID           | G00059-E                                                              |                                             |                    |
| Team Code                 | **                                                                    |                                             |                    |
|                           | Field Team Code is required                                           |                                             |                    |
| NHI Number (HCU ID)       | Field NHI Number (HCU ID) is required                                 |                                             |                    |
| -                         | ***                                                                   |                                             |                    |
| Sex                       | Field Sex is required                                                 |                                             |                    |
| Date of Birth             |                                                                       |                                             |                    |
| Bate of Brai              | Field Date of Birth is required                                       |                                             |                    |
| Referral Start Date       |                                                                       |                                             |                    |
| Referral Start Date       | Field Referral Start Date is required<br>Field Start Time is required |                                             |                    |
| Referral End Date         |                                                                       |                                             |                    |
| Referral From             |                                                                       |                                             |                    |
| Referral To               |                                                                       |                                             |                    |
| Referral End Code         | -                                                                     |                                             |                    |
|                           | ** indicates mandatory fields                                         |                                             |                    |
|                           | Save Clear Cancel Submit for Processin                                | ng l                                        |                    |
|                           |                                                                       |                                             |                    |

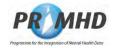

### Adding New Referral Records, Continued

The Clear button enables you to clear all the data that you have just entered in the form.

The **Cancel** button takes you back to the previous screen.

When you have entered your referral details and you wish to add activities, click the **Save** button.

The Add New Activity form will appear below the Add a New Referral form (see Section 3.10 for steps on how to complete this form).

| Activity Start Date Time  | □ ++                  |   |
|---------------------------|-----------------------|---|
| Activity End Date Time    | B                     |   |
| Activity Type             |                       | ~ |
| Family/Whănau Involvement |                       | ~ |
| Activity Setting          | ~                     |   |
| Health Care Worker CPN    |                       |   |
| Health Care Worker CPN    | ates mandatory fields |   |

If you only wish to submit the referral details, then click the **Submit for Processing** button. If the referral is successfully submitted, you will get a successful message highlighted green.

| Referral Accep   | ted by PRIMHD                                                                      |   |
|------------------|------------------------------------------------------------------------------------|---|
| Referral NGOV    | VEBREF000002660 has been successfully submitted and accepted by the PRIMHD system. |   |
| Referral Details | 3                                                                                  | , |
| Referral ID      | NGOWEBREF000002660                                                                 |   |
| Organisation ID  | G00059-E                                                                           |   |

If the referral is not successfully submitted, you will get an error message highlighted red:

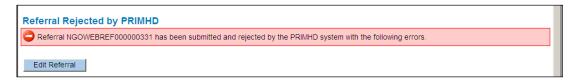

See sections 3.19 and 3.20 for details of how to deal with error records.

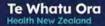

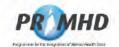

# 3.7 Editing Existing Referral Records

After searching (see section 3.5), click on an individual Referral ID to select the record:

|      | CLEAN COLUMN       | Descent States |                     |                  |                  |                    |
|------|--------------------|----------------|---------------------|------------------|------------------|--------------------|
| efer | al Search Result   |                |                     |                  |                  |                    |
|      | 1 2 3 4 5 MM       |                |                     |                  |                  |                    |
|      | Referral ID        | Team Code      | NHI NUMBER (HOU ID) | Start Date       | End Date         | Last Modified Date |
| 0    | DMSWEBREF000002793 | 7315           | s 9(2)(a)           | 17-08-2009 15:41 |                  | 05-11-2009         |
| ø    | DMSWEBREF000002832 | 7315           |                     | 01-01-2007 11:15 |                  | 16-11-2009         |
|      | DMSWEBREF000002853 | 7315           |                     | 10-10-2009 10 10 |                  | 01-12-2009         |
| Q    | DMSWEBREF000002854 | 7315           |                     | 10-10-2008 15:41 |                  | 01-12-2009         |
|      | NGOWEBREF000002600 | 7315           |                     | 10-10-2008 15:15 | 18-02-2009 20:45 | 27-07-2009         |
|      | NGOWEBREF000002660 | 7315           |                     | 20-01-2008 07 10 |                  | 07-08-2009         |
|      |                    |                |                     |                  |                  |                    |

The View Referral Screen will open:

| Referral ID<br>Crganisation ID<br>Team Code<br>NH Number (HCU ID)<br>Sex<br>Date of Birth<br>Referral Start Date<br>Referral End Date<br>Referral From<br>Referral To<br>Referral To<br>Referral End Code<br>Last Modified Date | DMSWEB<br>G00059-E<br>7374<br>S 9(2)<br>(a)<br>05-01-202<br>NA - Need<br>30-06-202<br>East | 1 09:00<br>5 assess | nent and co-or      | dina    | tion service                 |                           |                  |                  |                  |
|----------------------------------------------------------------------------------------------------|--------------------------------------------------------------------------------------------|---------------------|---------------------|---------|------------------------------|---------------------------|------------------|------------------|------------------|
| Activity Clas                                                                                                    | sification                                                                                 | Colle               | ction Occasi        | ón      | Supplementary                | Consumer Records          | ¢.,              |                  |                  |
| Activity ID                                                                                                    |                                                                                            | Activity<br>Type    | Activity<br>Setting |         | Family/Whénau<br>Involvement | Health Care<br>Worker CPN | Start Date Time  | End Date Time    | To Be<br>Deleted |
| DMSWEBACTOD                                                                                                    |                                                                                            |                     | OS<br>from 1 to 1   | 2<br>Pa | gelof1                       |                           | 05-01-2021 09:30 | 05-01-2021 10:00 |                  |

Click the Edit button to take you to the Edit Referral screen to edit the data.

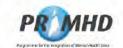

### Editing Existing Referral Records, continued

|                           |                   | PRMHD Programme for the Integration of Mental Health Data                                    | C |
|---------------------------|-------------------|----------------------------------------------------------------------------------------------|---|
|                           |                   | For lectrical support sease call 5805 505 125 For all other enquiries please contact Support |   |
| adom                      | My Line Reside    |                                                                                              |   |
| tdit Referral             |                   |                                                                                              |   |
| leteral ID<br>manadium ID | NGCWEBREF00000    | 2660                                                                                         |   |
| tion Cade                 | 7215              | 0                                                                                            |   |
| en humber pictritty       | s 9(2)(a)         |                                                                                              |   |
| 102                       |                   |                                                                                              |   |
| AND OF FARTS              |                   | 1 St.                                                                                        |   |
| eterral Itlant Cami       | 20-01-2008        | E 07 10 **                                                                                   |   |
| alleinai Eris Dalar       | 1                 | 0                                                                                            |   |
| etercal Provis            | NA - Needs assess | nend and co-ordination service 😽 🦏                                                           |   |
| eternai Tu                |                   | Ý                                                                                            |   |
| Referral End Code         | 1                 | Y                                                                                            |   |
|                           | Save Lancet       | Substit for Processing Dentit Apternal                                                       |   |
|                           |                   | and a county where the a                                                                     |   |
| in the second             |                   |                                                                                              |   |
|                           |                   | Supplementary Consumer Records                                                               |   |
| Add New Acti              | wity              |                                                                                              |   |
| Activity riskers Date To  | we                |                                                                                              |   |

Make any required changes to the referral details.

This is also where activity, Collection Occasion Records and Supplementary Consumer Record can be added or edited. See sections 3.10 to 3.17 for details.

When you are ready to submit the edited referral details, click the **Submit for Processing** button, otherwise, just click the **Save** button if you wish to continue adding activities.

If the referral is successfully submitted, you will get a successful message highlighted green:

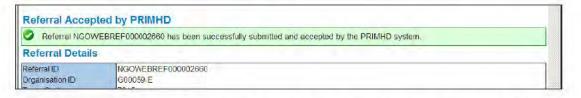

If the referral is not successfully submitted you will get an error message highlighted red:

| Referral Rejected by PRIMHD                                                                                 |  |
|----------------------------------------------------------------------------------------------------|--|
| CRETERIAL NGOWEBREF000000331 has been submitted and rejected by the PRIMHD system with the following errors |  |
| Edit Referral                                                                                               |  |

See sections 3.19 and 3.20 for details of how to deal with error records.

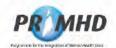

# 3.8 Deleting Referral Records

WARNING: When you delete a referral record, it CANNOT be restored. Deletion is final.

After searching (see section 3.5), click on an individual Referral ID to select the record:

| Jeneral Search Result |                    |           |                     |                  |                  |                    |  |  |  |
|-----------------------|--------------------|-----------|---------------------|------------------|------------------|--------------------|--|--|--|
| ( 39                  | 1 🖬 2 3 4 5 8 90 M |           |                     |                  |                  |                    |  |  |  |
|                       | Referral ID        | Team Code | NHI Number (HCU ID) | Start Date       | End Date         | Last Modified Date |  |  |  |
| 0                     | DMSWEBREF000002793 | 7315      | s 9(2)(a)           | 17-08-2009 15-41 | 1                | 05-11-2009         |  |  |  |
| 0                     | DMSWEBREF000002832 | 7315      |                     | 01-01-2007 11:15 |                  | 16-11-2009         |  |  |  |
|                       | DMSWEBREF000002853 | 7315      |                     | 10-10-2009 10 10 |                  | 01-12-2009         |  |  |  |
| 0                     | OMSWEBREF000002654 | 7315.     |                     | 10-10-2008 15-41 |                  | 01-12-2009         |  |  |  |
|                       | NGOWEBREF000002600 | 7315      |                     | 10-10-2008 15 15 | 18-02-2009 20 45 | 27-07-2009         |  |  |  |
|                       | NGOWEBREF000002660 | 7315      |                     | 20-01-2008 07 10 |                  | 07-08-2009         |  |  |  |
|                       |                    | -         | B.                  | a la site a se   | the little state | in manine          |  |  |  |

The View Referral Screen will open:

| Referral ID Organisation ID DMSWEBREF000165321 Organisation ID Referral To Bac Date of Birth Referral To Bac Date of Birth Referral To Bac Activity Classification Collection Occasion Supplementary Consumer Records Activity ID Activity Date of Birth Referral To Bac Bac Date Tame To Bac Date Tame To Bac Date Tam To Bac Date Tam To Bac Date Tam To Bac Date Tam To Bac Date Tam To Bac Date Tam To Bac Date Tam To Bac Date Tam To Bac Date Tam To Bac Date Tam To Bac Date Tam To Bac Date Tam To Ba |                                                                                                    |                                                                      |                                   |                |                |                    |   |  |
|----------------------------------------------------------------------------------------------------|----------------------------------------------------------------------------------------------------|----------------------------------------------------------------------|-----------------------------------|----------------|----------------|--------------------|---|--|
| Activity Activity Family/Whitnau Health Cave To Be                                                                                                    | Depantisation 1D<br>learn Code<br>(HK Number (HCU ID)<br>Sex<br>Date of Birth<br>Refermal Start Date<br>Sefermal Finom<br>Refermal Finom<br>Refermal Finom<br>Refermal To<br>Sefermal To<br>Code | G00059-E<br>7374<br>S<br>9(2)<br>05-01-202<br>NA - Need<br>30-06-202 | 1 09:00<br>a aquestani<br>1 08:35 |                | nation service |                    |   |  |
|                                                                                                    |                                                                                                    | and the state of                                                     | Collet                            | ction Occasion | Supplementar   | v Consumer Records | 2 |  |

Click the Edit button to take you to the Edit Referral screen to edit the data.

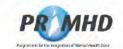

# Deleting Referral Records, Continued

| P& MHD Programme for the integration of Mental Health Dota                                    |                                                                                                    |
|-----------------------------------------------------------------------------------------------|----------------------------------------------------------------------------------------------------|
| For technical support please call 0000 505 125. For all other enquires please contact Support |                                                                                                    |
| My favor Executio                                                                             |                                                                                                    |
|                                                                                               |                                                                                                    |
| NGCVME BRIEF000000560<br>G60058-E                                                             |                                                                                                    |
| s 9(2)(a)                                                                                     |                                                                                                    |
| 20-01-2008 (C 10 ++                                                                           |                                                                                                    |
| NA - Needs assessment and co-ordination service 🗸 😽                                           |                                                                                                    |
| ** indicates mandatory heids<br>Save Cancel Butmit for Processing Detele Reternal             |                                                                                                    |
| ction Occasion Supplementary Consumer Records                                                 |                                                                                                    |
|                                                                                               | Por technical sapport please call 0888 505 125. For all other enquires please contact Support for Encounds |

Click on the Delete Referral button. You will be presented with the following warning:

| 🕘 - 🍯                          |                                         | 🖹 💁 🏘 🗶 Booge                                                       | ρ.                   |
|--------------------------------|-----------------------------------------|---------------------------------------------------------------------|----------------------|
| File Edit Vien Favorite        | a Tools Help                            |                                                                     | Links <sup>3</sup>   |
| 🎉 🍁 👙 Edit Referral            |                                         | <u>③・◎・●・</u>                                                       | 🚱 Page 👻 🌀 Tools 👻 🤇 |
|                                |                                         | A state of the second state of the second                           | <u>0</u> -           |
|                                | •                                       | for the integration of Mental Health Data                           |                      |
|                                | For technical support please call 0     | 0800 505 125. For all other enquiries please contact <u>Support</u> |                      |
| Referrate                      | HY Error Records                        |                                                                     |                      |
| Edit Referral                  |                                         |                                                                     |                      |
| - and the second second        |                                         |                                                                     |                      |
| Referral ID<br>Organisation ID | NGOWEBREF000002660<br>G00059-E          |                                                                     |                      |
| Team Cone                      | 7315 **                                 |                                                                     |                      |
| MHI Mumber (HCU (D)            | s 9(2)(a) Confirm                       | Deletion                                                            |                      |
| Ser                            |                                         | sure you wish to delete this record?                                |                      |
| Date of Birth                  |                                         | Yes No                                                              |                      |
| Referral Start Date            | 20-01-2008                              | res                                                                 |                      |
| Referral End Date              | 3                                       |                                                                     |                      |
| Refermal From                  | NA - Needs assessment and co-ordination | on service                                                          |                      |
| Referal To                     |                                         | ¥.                                                                  |                      |
| Referral End Code              |                                         | <u>*</u>                                                            |                      |
|                                | save Cancel Submit for Pro              | ocessing Delete Referra                                             |                      |
|                                | Sale Sale Sale                          | Second Second                                                       |                      |

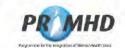

# Deleting Referral Records, Continued

If you press Yes to the warning message you should be presented with the following:

| (=) - (≦)                                                        |                                                   | 🗾 💁 😽 🗶 Google       | P-                 |
|------------------------------------------------------------------|---------------------------------------------------|----------------------|--------------------|
| File Edit View Feverites Tools H                                 | zlp                                               |                      | Links *            |
| 🚖 🎶 👍 Referral Deleted                                           |                                                   | <b>☆</b> + 回 + 册 + ⊕ | Page + 🕤 Tools + ' |
| Fo<br>Referrals My Error<br>Referral Deleted                     | r technical support please call 0800 505 125. For |                      | •ש<br>             |
| Referral NGOWEBREF00                                             | 0002600 has been successfully deleted from        | the PRIMHD system.   |                    |
| Referral ID NGOWEE<br>Organisation ID G00059-F<br>Team Code 7315 | REF000002600                                      |                      |                    |

WARNING: When you delete a referral record, it CANNOT be restored. Deletion is final.

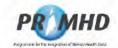

# 3.9 Closing a Referral

Once a service user's care with a service (team) is complete, and they are no longer receiving services from the team, the referral will need to be closed.

First, search for the appropriate referral in the Referral screen (see section 3.5) and click on the appropriate individual Referral ID to select the record.

| elevral Search Result |                                   |           |                     |                  |                  |                    |  |  |
|-----------------------|-----------------------------------|-----------|---------------------|------------------|------------------|--------------------|--|--|
|                       |                                   |           |                     |                  |                  |                    |  |  |
|                       | Referral ID                       | Team Code | NHI Number (HCU ID) | Start Date       | End Date         | Last Modified Date |  |  |
| 0                     | DMSWEBREF000002793                | 7315      | s 9(2)(a)           | 17-08-2009 15:41 | 1                | 05-11-2009         |  |  |
| 0                     | DMSWEBREF000002832                | 7315      |                     | 01-01-2007 11 15 |                  | 16-11-2009         |  |  |
|                       | DMSWEBREF000002853                | 7315      |                     | 10-10-2009 10 10 |                  | 01-12-2009         |  |  |
| o                     | DMSWEBREF000002854                | 7315      |                     | 10-10-2008 15 41 |                  | 01-12-2009         |  |  |
|                       | NGOWEBREF000002600                | 7315      |                     | 10-10-2008 15 15 | 18-02-2009 20:45 | 27-07-2009         |  |  |
|                       | NGOWEBREF000002660                | 7315      |                     | 20-01-2008 07 10 |                  | 07-08-2009         |  |  |
|                       | in an in the second second second |           |                     |                  |                  |                    |  |  |

The View Referral Screen will open:

|                                                                                                    |                                                                                                 |                                     |                                       | for the Integration of Mento       |                         |                  | 6             |
|----------------------------------------------------------------------------------------------------|-------------------------------------------------------------------------------------------------|-------------------------------------|---------------------------------------|------------------------------------|-------------------------|------------------|---------------|
| - Auforture                                                                                                    | Ma Erner Repo                                                                                   |                                     | il support please call l              | olide 605 125. For all other eng   | panes please contact Su | oport            |               |
| View Referral                                                                                                    | ALC: UNIVERSITY                                                                                 |                                     |                                       |                                    |                         |                  |               |
| leterna ID<br>Zigeneakon (D<br>Jam Colte<br>Hi Kanber (HCU ID)<br>Ko<br>Jate of Dem<br>Jate of Dem<br>Seterna I San Dale<br>Jeferna I To<br>Jeferna I To<br>Jeferna I | NGC/WE BREF F<br>C000/03-4(<br>7210<br>S<br>0-11.27.3<br>VA - Needs as<br>13-05-2014<br>Bat Can | 07 10<br>ssessment and co-<br>sh 16 | ordination service                    |                                    |                         |                  |               |
| Activities                                                                                                    | ittini Goatta                                                                                   | n Suppleme                          | ntary Consumer Re<br>Activity Setting | conds<br>Hereith Garo, Vinneet CPM | Start Date Time         | Ent Date Tow     | To Be Deented |
| NGÓWEBACTO                                                                                                    |                                                                                                 | T42                                 | CM CM                                 | ream Carl Within Cris              | 20-12-2008 15-15        | 20-12-2006 15 45 | 10 De Deixed  |
| NICHEBACTO                                                                                                    | 0002542                                                                                         | 125                                 | ER                                    |                                    | 21-27-2008 10 15        | 21-57-2005 20 10 |               |
|                                                                                                    | 0002541                                                                                         | 718                                 | CR                                    |                                    | 19-87-2008 10:10        | 19-87-2008 21:21 |               |

Click the Edit button to take you to the Edit Referral screen to edit the data.

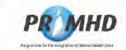

### Closing a Referral, Continued

| Referral ID<br>Organisation ID | DMSWEBREF0001<br>G00059-E | 57102            |                |                |
|--------------------------------|---------------------------|------------------|----------------|----------------|
| Team Code                      | 7315                      | **               |                |                |
| NHI Number (HCU ID)            | s 9(2)(a)                 | **               |                |                |
| Sex                            |                           |                  |                |                |
| Date of Birth                  |                           | 5 **             |                |                |
| Referral Start Date            | 20-01-2008                | 07:10            |                |                |
| Referral End Date              | 20-12-2008                | 15:45            |                |                |
| Referral From                  | NA - Needs asses          | sment and co-ord | ination servic | e              |
| Referral To                    | GP - General prac         | titioner         |                |                |
| Referral End Code              | DR - Ended routin         | city             | _              |                |
|                                | ** Indicates mand         | latory fields    |                |                |
|                                | Save Cance                | Submit for P     | rocessing      | Delete Referra |

There are three fields you need to complete to provide all the required referral end details: Referral End Date (and time), Referral To and Referral End Code.

The PRIMHD Code Set Standard document provides a guideline on the correct Referral To and Referral End Codes that should be selected depending on a given scenario. https://www.health.govt.nz/publication/hiso-1002332017-primhd-code-set-standard

When you are ready to submit the closed referral, click the Submit for Processing button.

If the referral is successfully submitted you will get a successful message highlighted green:

| Referral Accep                 | ted by PRIMHD                                                                      |  |
|--------------------------------|------------------------------------------------------------------------------------|--|
| Referral NGOV                  | VEBREF000002680 has been successfully submitted and accepted by the PRIMHD system. |  |
| Referral Details               | 3                                                                                  |  |
| Referral ID<br>Organisation ID | NGOWEBREF000002660<br>G00059-E                                                     |  |

If the referral is not successfully submitted you will get an error message highlighted in red:

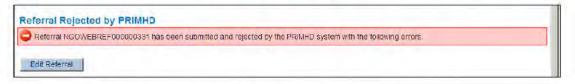

See sections 3.19 and 3.20 for details of how to deal with error records.

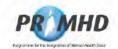

### 3.10 Activity Records

To view Activity Records, first search for referrals (see section 3.5) and then click on an individual Referral ID to select and view the record.

| nlemal Search Result |                           |           |                     |                  |                   |                    |  |  |  |
|----------------------|---------------------------|-----------|---------------------|------------------|-------------------|--------------------|--|--|--|
| 3                    | KK K 🚺 2 3 4 5 🕅 🕅        |           |                     |                  |                   |                    |  |  |  |
|                      | Referral ID               | Team Code | NHI Number (HCU ID) | Start Date       | End Date          | Last Modified Date |  |  |  |
| Q                    | DMSWEBREF000002793        | 7315      | s 9(2)(a)           | 17-08-2009 15:41 |                   | 05-11-2009         |  |  |  |
| Ó                    | DMSWEBREF000002832        | 7315      |                     | 01-01-2007 11 15 |                   | 16-11-2009         |  |  |  |
|                      | DMSWEBREF000002853        | 7315      |                     | 10-10-2009 10 10 |                   | 01-12-2009         |  |  |  |
| 0                    | DMSWEBREF000002854        | 7316      |                     | 10-10-2008 15.41 |                   | 01-12-2009         |  |  |  |
|                      | NGCWEBREF000002600        | 7315      |                     | 10-10-2008 15 15 | 18-02-2009 20-45  | 27-07-2009         |  |  |  |
|                      | NGOWEBREF000002660        | 7316      |                     | 20-01-2008 07 10 |                   | 07-05-2009         |  |  |  |
|                      | The stand a back stand in | all and a |                     | The RIVE IN TH   | The second second | A second second    |  |  |  |

If a referral has any existing activity record(s) they will be listed below the referral details on the Activity tab as shown below on the View Referral screen:

|                                                                                                    |                                                                                                    | PR                               | <b>HD</b> Programme | for the Integration of Merita   | d Health Data    |                  | 0             |
|----------------------------------------------------------------------------------------------------|----------------------------------------------------------------------------------------------------|----------------------------------|---------------------|---------------------------------|------------------|------------------|---------------|
|                                                                                                    |                                                                                                    | -                                |                     | sindo 505 125 For all other eng |                  | poort            |               |
| Advertise                                                                                                    | My Error Room                                                                                         | rdia                             |                     |                                 |                  |                  |               |
| liew Referral                                                                                                    |                                                                                                    |                                  |                     |                                 |                  |                  |               |
| Retental ID<br>Organisation ID<br>Organisation ID<br>Team Cade<br>44 Namber (HCU3D)<br>tea<br>Safe of Brith<br>Retental Start Date<br>Retental Start<br>Retental Start<br>Retental Start<br>Retental Start<br>Retental Start | NGOWEBREF<br>Cadatos (<br>7315<br>5 9(2)<br>20-01-2006 0<br>NA Needs ast<br>13-05-2014 1<br>Edit Care | 7 10<br>resument and ca-<br>0 16 | ordination service  |                                 |                  |                  |               |
| Activity Cole                                                                                                    | ction Occasion                                                                                        | Suppleme                         | ntary Consumer Re   | cords                           |                  |                  |               |
| Activities                                                                                                    | >                                                                                                    |                                  |                     |                                 |                  |                  |               |
| Active                                                                                                    | , ID                                                                                                  | Activity Type                    | Activity Softing    | Health Care Viciniai CPN        | Shert Date Time  | End Dale Time    | To Be Deleted |
| MGOWEBACTDO                                                                                                    | 0004920                                                                                               | 142                              | CM                  |                                 | 29-12-2008 15 15 | 20-12-2006 15 45 |               |
| MOOVEBACT DO                                                                                                    | 0002942                                                                                               | T25                              | CR                  |                                 | 21-07-2005 10 15 | 21.07-2008-20 10 |               |
| NGOWEBACTIO                                                                                                    | 0002941                                                                                               | T18                              | CR                  |                                 | 19-87-2008 10 10 | 19-07-2008 21 21 |               |

### Note:

If a referral has more than 100 activity records attached, only 100 will be displayed underneath the referral details on the View Referral screen. The 100 displayed will be those most recently added or edited. If you proceed to the Edit Referral screen you will see the full list of activity records listed.

You can click on the column headings to display the activity records in a different order.

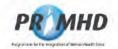

### 3.11 Adding New Activity Records

You can add a new activity record(s) immediately after you have entered and saved new referral details (section 3.6). After you press the **Save** button you will be presented with the Add New Activity form on the Activity tab where you can enter activity details.

Alternatively, you can add a new activity record(s) after you have searched and found an existing referral (section 3.7).

On the View Referral screen click the **Edit** button and scroll down to the Add New Activity form below on the Activity tab:

| Edit Referral                                                                                                    |                                                                                  |                 |    |                  |   |
|----------------------------------------------------------------------------------------------------|----------------------------------------------------------------------------------|-----------------|----|------------------|---|
| Referral ID<br>Organisation ID<br>Team Code<br>NHI Number (HCU ID)<br>Sex<br>Date of Birth<br>Referral Start Date<br>Referral End Date<br>Referral From<br>Referral To<br>Referral End Code | DMSWEBREF000<br>G00059-E<br>7374<br>S 9(2)(a)<br>05-01-2021<br>-CR - Corrections | ···             |    | 5 5 5<br>5       |   |
| Activity Class<br>Add New Activ<br>Activity Start Date Tim<br>Activity End Date Tim<br>Activity Type<br>Family/Whitney Involv                                                               | vity                                                                             | Submit for Proc |    | Consumer Records | 2 |
| Activity Setting                                                                                                    |                                                                                  |                 | Ψ. |                  |   |

Enter all the details in the Add New Activity form and then click the Save button.

| ctivity ID               | DMSWEBACT002483069            |      |       |  |
|--------------------------|-------------------------------|------|-------|--|
| ctivity Start Date Time  | 02-01-2021                    | 0 ** |       |  |
| ctivity End Date Time    | 02-01-2021 🗖 10:0             | 0.   |       |  |
| ctivity Type             | T52 - Health Coaching Contact |      | ✓ *** |  |
| amily/Whanau Involvement | 2 - No. Client only           |      | ~     |  |
| ctivity Setting          | OS - Onsite                   | **   |       |  |

There is now a new dropdown menu in the Activity form for Family/ Whānau Involvement. You may select option 1 – Yes Client with family/ whānau, or 2 – No Client only. To indicate involvement as yes, whānau should have been involved for all or part of an activity.

For further details see the Guide to PRIMHD Activity Collection and Use document available here: <u>https://www.health.govt.nz/publication/guide-primhd-activity-collection-and-use</u>

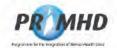

### Adding New Activity Records, Continued

Repeat this if there are more activity records to be entered. Once an activity record(s) has been saved it will be added to the list at the bottom of the screen and will have the blue circle symbol next to it to indicate it has been saved but not yet submitted. After saving, activity records remain saved until you are ready to submit.

| - | Activity ID        | Activity Type | Activity Setting | Health Care Worker CPN | Start Date Time  | End Date Time    | To Be Deletec |
|---|--------------------|---------------|------------------|------------------------|------------------|------------------|---------------|
| 0 | NGOWEBACT000003384 | 742           | CM               |                        | 20-12-2008 15.15 | 20-12-2008 16:00 |               |
| - | NGOWEBACT000002942 | T25           | CR               |                        | 21-07-2008 10:15 | 21-07-2008 20:10 |               |
|   | NGOWEBACT000002941 | T18           | CR               |                        | 19-07-2008 10:10 | 19-07-2008 21:21 |               |
|   | NGOWEBACT000002940 | T42           | CR               |                        | 20-12-2008 15 15 | 21-12-2008 20 21 |               |

If there are any errors with the completion of your activity data, error messages will show up with a red explanatory note:

| Activity Start Date Time                   | 20-01-2021         | II:00         | \$C\$ |   |    |
|--------------------------------------------|--------------------|---------------|-------|---|----|
| Activity End Date Time                     | 20-01-2021         | 12:00         |       |   |    |
| Activity Type                              | Field Activity Typ | e is required |       | ~ | ** |
| Family/Whanau Involvement                  | nt                 |               |       | ~ |    |
| Activity Setting<br>Health Care Worker CPN | CM - Community     |               | **    |   |    |

These on-screen errors will need to be corrected before the activity record can be saved.

When you are ready to submit the data, click on the **Submit for Processing** button higher up in the referral section:

| and the state          | My Oran Rescale                                    |   |
|------------------------|----------------------------------------------------|---|
| Edit Referral          |                                                    |   |
| Crystical (D           | MISCINE BHR F000002660<br>G00059 €                 | 1 |
| Niet Code              | 7315 **                                            |   |
| WE NUMBER (HCM/ID)     | s 9(2)                                             |   |
| we,                    | (a) 👻 🕶                                            |   |
| Selle of Exces         |                                                    |   |
| lefinitral Start Clate | 20-01-2008 27 07 10 ++                             |   |
| leihincei Eins Dahn    |                                                    |   |
| terferinati Pisceni i  | NA - Needs assessment and co-ordination service w  |   |
| Armeral Tr             |                                                    |   |
| Rettleral End Code     | ** Indepted mandatory lights                       |   |
|                        | Salve Carcel Subrat for Processing Create Reternal |   |

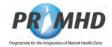

### Adding New Activity Records, Continued

If the referral is successfully submitted, you will get a successful message highlighted green.

| Referral Accepted              | by PRIMHD                                                                      |   |
|--------------------------------|--------------------------------------------------------------------------------|---|
| Referral NGOWEBF               | EF000002660 has been successfully submitted and accepted by the PRIMHD system. |   |
| Referral Details               |                                                                                | - |
| Referral ID                    | NGOWEBREF000002660                                                             | ] |
| Referral ID<br>Organisation ID | G00059-E                                                                       |   |

If the referral is not successfully submitted, you will get an error message highlighted red:

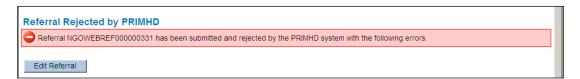

See sections 3.19 and 3.20 for details of how to deal with error records.

#### Note:

Users may experience some difficulty submitting referrals for processing when they have about 1000 activity records attached, due to a timeout.

|               |          |                  |                | For techr |
|---------------|----------|------------------|----------------|-----------|
| Referrals Te  | am Legal | My Error Records | Reconciliation | Recor     |
| Response from | PRIMHD   |                  |                |           |

It may be necessary to close the referral and start a new one with activity from that point on to avoid this. Please contact <u>primhduserinterface@health.govt.nz</u> if you have queries about this.

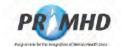

## 3.12 Editing and Deleting Activity Records

To edit an Activity Record, first search for referrals (see section 3.5) and then click on an individual Referral ID to select the record:

|        | Tace of Total      | The second second |                     |                  |                  |                    |
|--------|--------------------|-------------------|---------------------|------------------|------------------|--------------------|
| al and | al Search Result   |                   |                     |                  |                  |                    |
|        | Referral ID -      | Team Code         | NHI Number (HCU ID) | Start Date       | End Date         | Last Modified Date |
| 0      | DMSWEBREF000002793 | 7315              | s 9(2)(a)           | 17-08-2009 15 41 | 1                | 05-11-2009         |
| 0      | DMSWEBREF000002632 | 7315              |                     | 01-01-2007 11 15 |                  | 16-11-2009         |
|        | DMSWEBREF000002853 | 7315              |                     | 10-10-2009 10 10 |                  | 01-12-2009         |
| 0      | DMSWEBREF000002554 | 7315              |                     | 10-10-2008 15 41 |                  | 01-12-2009         |
|        | NGOWEBREF000002600 | 7315              |                     | 10-10-2008 15 15 | 18-02-2009 20 45 | 27-07-2009         |
|        | NGOWEBREF000002660 | 7315              |                     | 20-01-2008 07 10 |                  | 07-08-2009         |
|        |                    |                   |                     |                  |                  |                    |

On the View Referral Screen click the **Edit** button and scroll down to the list of Activity Records below (on the Activity tab):

| Activity ID -      | Activity Type | Activity Setting | Health Care Worker CPN | Start Date Time  | End Date Time    | To Be Deleted |
|--------------------|---------------|------------------|------------------------|------------------|------------------|---------------|
| NGOWEBACT000002942 | T25           | CR               |                        | 21-07-2008 10:15 | 21-07-2008 20:10 |               |
| NGOWEBACT000002941 | T18           | CR               |                        | 19-07-2008 10:10 | 19-07-2008 21:21 |               |
| NGOWEBACT000002940 | T42           | CR               |                        | 20-12-2008 15:15 | 21-12-2008 20.21 |               |

Click on the appropriate Activity ID and the Edit Activity form will open.

| ACITY | ity ID                 | DMSWEBACT        | 002483022                            | -     |                           |                   |                  |                  |
|-------|------------------------|------------------|--------------------------------------|-------|---------------------------|-------------------|------------------|------------------|
| Activ | ity Start Date Time    | 05-01-2021       | <b>0</b> 9:                          | 00 ** |                           |                   |                  |                  |
| Activ | ity End Date Time      | 05-01-2021       | <b>D</b> 09:                         | 30    |                           |                   |                  |                  |
| Activ | ity Type               | T52 - Health     | Coaching Contact                     |       |                           | v ••              |                  |                  |
| Fami  | ily/Whanau Involvement | 1 - Yes. Clier   | t with family/whān                   | au    |                           | . •               |                  |                  |
| Activ | ity Setting            | OS - Onsite      |                                      | v ••  |                           |                   |                  |                  |
| Healt | th Care Worker CPN     |                  | mandatory fields<br>lete Activity Ca | ncel  |                           |                   |                  |                  |
| Act   | tivities Select        | one for e        | diting                               |       |                           |                   |                  |                  |
|       | Activity ID -          | Activity<br>Type | Family/Wha<br>Involveme              |       | Health Care<br>Worker CPN | Start Date Time   | End Date Time    | To Be<br>Deleted |
|       |                        |                  |                                      |       | = 0(2)(a)                 | A DOMESTIC STREET | THE READ SAFET   |                  |
| 0     | DMSWEBACT002483        | 022 T52          | 1                                    | OS    | s 9(2)(a)                 | 05-01-2021 09:00  | 05-01-2021 09:30 |                  |

Make any appropriate changes and then click the **Save** button. This will save the changes until you are ready to submit. When you are ready, click the **Submit for Processing** button higher up in the referral section.

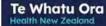

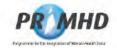

# Editing and Deleting Activity Records, continued

The **Cancel** button will clear this form of any data you have just entered and take you back to the previous screen.

You can delete an activity record by clicking on the **Delete Activity** button on the Edit Activity form:

| Activity ID               | DMSWEBACTO       | 002483022                    |                     |                           |                  |                  |                  |
|---------------------------|------------------|------------------------------|---------------------|---------------------------|------------------|------------------|------------------|
| Activity Start Date Time  | 05-01-2021       | <b>1</b> 9:00                |                     |                           |                  |                  |                  |
| Activity End Date Time    | 05-01-2021       | 09:30                        |                     |                           |                  |                  |                  |
| Activity Type             | T52 - Health C   | Coaching Contact             |                     |                           |                  |                  |                  |
| Family/Whânau Involvement | 1 - Yes. Client  | t with family/whānau         |                     |                           | ~                |                  |                  |
| Activity Setting          | OS - Onsite      |                              | v) **               |                           |                  |                  |                  |
| Health Care Worker CPN    |                  | andatory fields              |                     |                           |                  |                  |                  |
| Activities Select         | one for ed       | liting                       |                     |                           |                  |                  |                  |
| Activity ID               | Activity<br>Type | Family/Whanau<br>Involvement | Activity<br>Setting | Health Care<br>Worker CPN | Start Date Time  | End Date Time    | To Be<br>Deleted |
| CHICHUED LOTOCOLOG        | 022 T52          | 1                            | OS                  | s 9(2)(a)                 | 05-01-2021 09:00 | 05-01-2021 09:30 |                  |
| O DMSWEBACT002483         |                  |                              |                     |                           |                  |                  |                  |

The following warning screen will appear:

| Activity ID               | DMSWEBACT002483         | 3022                              |          |                           |                 |                                   |                  |
|---------------------------|-------------------------|-----------------------------------|----------|---------------------------|-----------------|-----------------------------------|------------------|
| Adivity Start Date Time   | 05-01-2021              | 09:00                             |          |                           |                 |                                   |                  |
| Adivity End Date Time     | 05-01-2021              | 09:30                             |          |                           |                 |                                   |                  |
| Adiivity Type             | T52 - Health Coachi     | ng Contact                        |          |                           | 4               |                                   |                  |
| Family/Whanau Involvement | 1 - Yes. Client with fa |                                   |          |                           | ~               |                                   |                  |
| Activity Setting          | OS - Onsite             | Confirm D                         | letion   |                           |                 |                                   |                  |
| Health Care Worker CPN    | ** indicates mandat     |                                   |          | No                        |                 |                                   |                  |
|                           |                         |                                   |          |                           |                 |                                   |                  |
| Activities Select         | ane for editing         | 9                                 |          |                           |                 |                                   |                  |
| Activities Select         |                         | 9<br>Family/Whānau<br>Involvement | Activity | Health Care<br>Worker CPN | Start Date Time | End Date Time                     | To Be<br>Deleted |
|                           | Activity H<br>Type      | Family/Whanau                     |          |                           |                 | End Date Time<br>05-01-2021 09:30 |                  |

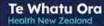

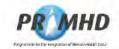

# Editing and Deleting Activity Records, Continued

Click on Yes and the activity screen will appear with the word Yes in the To Be Deleted column next to the Activity Record that was deleted.

| ctivities Select of | ne for editi  | ing                       |                  |                        |                  |                  |               |
|---------------------|---------------|---------------------------|------------------|------------------------|------------------|------------------|---------------|
| Activity ID         | Activity Type | Family/Whanau Involvement | Activity Setting | Health Care Worker CPN | Start Date Time  | End Date Time    | To Be Deleted |
| DMSWEBACT002483022  | T52           | 1                         | OS               | s 9(2)(a)              | 05-01-2021 09:00 | 05-01-2021 09:30 | Yes           |
| DMSWEBACT00248300   | T52           | t                         | DM               |                        | 01-05-2021 09:00 | 01-05-2021 12:00 |               |

When you are ready, click the **Submit for Processing** button higher up in the referral section. If the record is successfully submitted the Activity Record will be deleted.

WARNING: When you delete an Activity Record, it CANNOT be restored. Deletion is final.

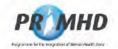

### 3.13 Collection Occasion Records

Alcohol and Drug Outcome Measure (ADOM) Collection Occasion Records should only be submitted to PRIMHD by users at organisations that have undertaken the appropriate training. Documentation about ADOM is available on the Te Pou website: https://www.tepou.co.nz/initiatives/alcohol-and-drug-outcome-measure/adom-training

To view Collection Occasion Records, first search for referrals (see section 3.5) and then click on an individual Referral ID to select and view the record:

|               | Transfer (199        | Services Section |                     |                  |                                         |                    |  |
|---------------|----------------------|------------------|---------------------|------------------|-----------------------------------------|--------------------|--|
| elerr<br>4 44 | Merral Search Result |                  |                     |                  |                                         |                    |  |
|               | Referral ID -        |                  | NHI Number (HCU ID) | Start Date       | End Date                                | Last Modified Date |  |
| 0             | DMSWEBREF000002793   | 7315             | s 9(2)(a)           | 17-08-2009 15:41 | ( · · · · · · · · · · · · · · · · · · · | 05-11-2009         |  |
| 0             | DMSWEBREF000002832   | 7315             |                     | 01-01-2007 11 15 |                                         | 16-11-2009         |  |
|               | DMSWEBREF000002853   | 7315             |                     | 10-10-2009 10 10 |                                         | 01-12-2009         |  |
| 0             | DMSWEBREF000002854   | 7315             |                     | 10-10-2008 15 41 |                                         | 01-12-2009         |  |
|               | NGOWEBREF000002600   | 7315             |                     | 10-10-2008 15 15 | 18-02-2009 20:45                        | 27-07-2009         |  |
|               | NGOWEBREF000002660   | 7315             |                     | 20-01-2008 07 10 |                                         | 07-08-2009         |  |
|               |                      |                  |                     |                  |                                         |                    |  |

If a referral has any existing Collection Occasion Records they will be listed below the referral details on the Collection Occasion tab as shown below on the View Referral Screen:

|                                                                                                    |                                   | PR                                          | MHD Programme for the                                                         | Integration of Mental F | lealth Data         |                           | C              |
|----------------------------------------------------------------------------------------------------|-----------------------------------|---------------------------------------------|-------------------------------------------------------------------------------|-------------------------|---------------------|---------------------------|----------------|
|                                                                                                    |                                   |                                             | nical support please call 0800 50                                             |                         |                     | toot                      |                |
| Administ                                                                                                    | My Ender                          | Augusta-                                    |                                                                               |                         |                     |                           |                |
| lew Referral                                                                                                    |                                   |                                             |                                                                               |                         |                     |                           |                |
| Internal ID<br>Arganezation (D<br>Intern Code<br>IA Numkor (MCU (D)<br>ion<br>Internal Sum<br>Internal Eng Date<br>Internal Eng Date<br>Internal Eng<br>Internal Eng<br>Internal Eng | coccets a<br>7315<br>S 9(2<br>(a) | 08 07 10<br>58 853655078678 and<br>16 81 10 | cs.orgnation sorvice                                                          |                         |                     |                           |                |
| ass Monthes Date                                                                                                    | Tat 1                             |                                             |                                                                               |                         |                     |                           |                |
| Activity Collection Oc                                                                                                    | iection Occ                       |                                             | ementary Consumer Records                                                     |                         | Outcome Episade Id  | Outcome Tool Type Version | To Be Outstand |
|                                                                                                    | inction Occ                       |                                             | ementary Consumer Records<br>den Collection Occasion Date<br>20-05-2014 14:00 |                         | Outcome Episode Ist | Outcome Tool Type Version | Te De Osteted  |

You can click on the column headings to display the collection occasion records in a different order.

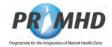

# Collection Occasion Records, Continued

You can view the details on a Collection Occasion Record by selecting it from the list of Collection Occasion Records displayed on the View Referral screen. The full Collection Occasion and Outcome Item details will be displayed at the bottom of the screen.

| it Modified Date 27-06                                                                                                    | -2016 11:10                                                                        |                                                                                            |                                                                                                    |
|----------------------------------------------------------------------------------------------------|------------------------------------------------------------------------------------|--------------------------------------------------------------------------------------------|----------------------------------------------------------------------------------------------------|
| Activity Collection                                                                                                    | n                                                                                  |                                                                                            | riker CPN Outcome Episode Id Oulcome Tool Type Version To Be Deleter                                                                                   |
| NGOWEBC000000254*                                                                                                    | RC15 20-05-2                                                                       | 014 14:00                                                                                  | M1                                                                                                    |
| NGOWEBCO00002540                                                                                                    | ) RC13 15-05-2                                                                     | 014 10:00                                                                                  | M1                                                                                                    |
| records found, displayin                                                                                                    | ng 2 records, from 1 to 2. Page 1                                                  | of 1                                                                                       |                                                                                                    |
| Collection Occasion ID<br>Reason For Collection<br>Collection Occasion Date<br>dealthcare Worker CPN<br>Dutcome Tool Type Version<br>Adde of Administration<br>Completion Date<br>To Be Deleted | MA01 - Clinical rating completed folic<br>assessment<br>20-05-2014 14:00<br>Cancel | Outcome Episode<br>Profocol Version<br>Focus of Care<br>Collection Status<br>wing clinical | d<br>0140 - Version 1.4<br>FC11 - Active treatment<br>CS02 - Not completed due to temporary contraindication (applies only to<br>sett-report measures) |
|                                                                                                    | item Co                                                                            | ode                                                                                        | Item Value                                                                                                    |
| 01 - Alcohol use in the pa                                                                                                    | st four weeks - days of use                                                        |                                                                                            | 8 - 8 days                                                                                                    |
| 02 - Alcohol use in the pa                                                                                                    | st four weeks - standard drinks per da                                             | ay                                                                                         | 5 - 5 standard drinks per day                                                                                                    |
| 03 - Drug use in the past                                                                                                    | four weeks - days' use of Cannabis                                                 |                                                                                            | 0 - 0 days                                                                                                    |
| 04 - Drug use in the past                                                                                                    | four weeks - days' use of Amphetamir                                               | ne-type stimulants                                                                         | 1 - 1 day                                                                                                    |
| 05 - Drug use in the past                                                                                                    | four weeks - days' use of Opioids                                                  |                                                                                            | 2 - 2 days                                                                                                    |
| 06 - Drug use in the past                                                                                                    | four weeks - days' use of Sedatives/tr                                             | anquilisers                                                                                | 0 - 0 days                                                                                                    |
| 07a - Drug use in the pas                                                                                                    | t four weeks - days' use of Other Drug                                             | gs 1                                                                                       | 2 - 2 days                                                                                                    |
| 07b - The drug used to an                                                                                                    | nswer Item 07a                                                                     |                                                                                            | 01 - Ecstasy                                                                                                    |
| 08 - Cigarettes - Average                                                                                                    | cigarettes smoked per day                                                          |                                                                                            | 47 - 47 cigarettes                                                                                                    |
| 09a - Indicator of main su                                                                                                    | ostance of concern 1                                                               |                                                                                            | A – Alcohol                                                                                                    |
| 10 - Injected Drug Use in                                                                                                    | the past four weeks - number of days                                               |                                                                                            | 0 - 0 days                                                                                                    |
| 11 - Injecting equipment s                                                                                                    | haring - Yes or No                                                                 |                                                                                            | X - Not Applicable                                                                                                    |
| 12 - Frequency of genera                                                                                                    | I physical health causing problems in                                              | daily life                                                                                 | 4 - Three or four times a week                                                                                                    |

To hide the Collection Occasion Record details, press the **Cancel** button on the Collection Occasion tab.

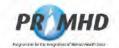

# 3.14 Adding New Collection Occasion Records

You can add a new Collection Occasion Record(s) immediately after you have entered and saved new referral details (section 3.6). After you press the **Save** button you be presented with the Add Collection Occasion form on the Collection Occasion tab where you can enter the details.

Alternatively, you can add a new Collection Occasion Record(s) after you have searched and found an existing referral (section 3.7).

On the View Referral screen click the **Edit** button and scroll down to the Add Collection Occasion form below on the Collection Occasion tab:

|                                                                                                    |                                                                                                    | PRMHD Programme for the Integration of Menta                                                                                                    | al Health Data | 0    |
|----------------------------------------------------------------------------------------------------|----------------------------------------------------------------------------------------------------|----------------------------------------------------------------------------------------------------|----------------|------|
|                                                                                                    |                                                                                                    | For sectional support please call 0000 505 125. For all other eng                                                                                                    |                |      |
| -Ballenate -                                                                                                    | Hy Louis Recursio                                                                                                    |                                                                                                    |                |      |
| dil Referral                                                                                                    |                                                                                                    |                                                                                                    |                |      |
| eternal ICI<br>Inganisation IDI                                                                                                    | NGOWEBREF00000                                                                                                    | 0660                                                                                                    |                | 1    |
| win Code                                                                                                    | 7315                                                                                                    |                                                                                                    |                |      |
| All Rumber (HCU (D))                                                                                                    | s 9(2)                                                                                                    | 1 ++                                                                                                    |                | - 11 |
| **                                                                                                    | (a)                                                                                                    |                                                                                                    |                |      |
| tate of Exter                                                                                                    | (a)                                                                                                    | 0 ···                                                                                                    |                | - 11 |
| leferral Mart Dale                                                                                                    | 20-01-2008                                                                                                    | E 107 10                                                                                                    |                | - 11 |
| Lefternet Kind Dute                                                                                                    |                                                                                                    | 8                                                                                                    |                |      |
| Infine all trade                                                                                                    | NA - Needs assess                                                                                                    | ment and co-ordination tervice 🛛 👻 +1                                                                                                    |                | - 11 |
| lefenal Tu                                                                                                    |                                                                                                    | 2                                                                                                    |                | - 11 |
| Affin a Ent Cade                                                                                                    | T# indicates manda                                                                                                    | ۳.<br>۲                                                                                                    |                |      |
|                                                                                                    |                                                                                                    | atory finida                                                                                                    |                |      |
|                                                                                                    | Save Carcel                                                                                                    | Kulawil for Processing Deinte Referral                                                                                                    |                |      |
|                                                                                                    | and the second second sec                                                                                                    |                                                                                                    |                | _    |
| Activer Colle                                                                                                    | and the second second sec                                                                                                    |                                                                                                    |                | -    |
| Add Collection                                                                                                    | save Carcel                                                                                                    | Bulanti for Processing Debrie Referral                                                                                                    |                |      |
|                                                                                                    | save Carcel                                                                                                    | Bulanti for Processing Debrie Referral                                                                                                    | ee al          |      |
| Add Collection                                                                                                    | Carcel Carcel Content                                                                                                    | Sugnationertary Consumer Records                                                                                                    |                |      |
| Add Collection                                                                                                    | ection Occasion<br>n Occasion<br>Current<br>pa                                                                                                    | Suptementary Consumer Records                                                                                                    |                |      |
| Add Collection                                                                                                    | ection Occasion<br>n Occasion<br>Current<br>pa                                                                                                    | Suptementary Consumer Records Outcome Epise Protocol Version                                                                                                    | *              |      |
| Add Collection                                                                                                    | ection Occasion<br>n Occasion<br>Current<br>pa                                                                                                    | Suptementary Consumer Records Outcome Epise Protocol Version                                                                                                    | *              |      |
| Add Collection<br>Colection Occasion<br>Anatom For Collectio<br>Healthcare Worker C<br>Outcome Task Type"                            | Carcel                                                                                                    | Sudmit for Processing Denter Referral  Sudmit for Processing  OutCome Epsil  Cutome Epsil  Focus of Case  V see Columnation Inter-                                                                                                    | * · · ·        |      |
| Add Collection<br>Colection Occasion<br>Reason for Collection<br>resisticare Worker C<br>Guicome Tasil Trav-<br>likog of Astronomics | Carcel                                                                                                    | Sudmit for Processing Denter Referral  Sudmit for Processing  Dutotime Epsil  Cutotime Epsil  Protocol Versil  Versil  Columnation  Columnation  Versil  Columnation  Versil  Columnation  Versil  Columnation  Versil  Columnation  Versil  Versil  Columnation  Versil  Versil  Columnation  Versil  Versil  Versil  Versil  Columnation  Versil  Versil  Columnation  Versil  Versil  Columnation  Versil  Columnation  Versil  Columnatio | * · · ·        |      |
| Add Collection<br>Colection Occasion<br>Reason For Collection<br>residing the Worker Collection<br>Collection Fault Type"            | Eden Carcel Carcel Carc | Sudmit for Processing Denter Referral  Sudmit for Processing  Outcome Epsil  Cutome Epsil  Focus of Case  Column Sum Tana                                                                                                    | * · · ·        |      |

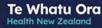

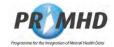

### Adding New Collection Occasion Records, Continued

Enter all the details in the Add Collection Occasion form

| Activity Collection       | Occasion Supplementary Consumer Records                 |            |                    |                                            |
|---------------------------|---------------------------------------------------------|------------|--------------------|--------------------------------------------|
| Add Collection Occ        | asion                                                   |            |                    |                                            |
|                           |                                                         |            | Outcome Episode Id |                                            |
| Collection Occasion Date  | 30-05-2016                                              |            | Protocol Version   | 0140 - Version 1.4                         |
| Reason For Collection     | RC17 - Treatment review - 12 weeks V                    | **         | Focus of Care      | FC11 - Active treatment                    |
| Healthcare Worker CPN     |                                                         |            |                    |                                            |
|                           |                                                         |            |                    |                                            |
| Outcome Tool Type Version | M1 - ADOM 💙 *                                           | <b>*</b> * | Collection Status  | CS01 - Complete or partially complete V ** |
| Mode of Administration    | MA03 - Self-report completed by tangata whatora/con 🗸 * | **         |                    |                                            |
| Completion Date           | 30-05-2016                                              |            |                    |                                            |
|                           | ** indicates mandatory fields                           |            |                    |                                            |
|                           | Save Clear Cancel                                       |            |                    |                                            |

#### Note

The Reason for Collection for any ADOM Collection Occasion must be one of RC13 - RC21. The Focus of Care for any ADOM Collection Occasion must one of FC10 - FC12.

Scroll to the bottom of the screen and enter the Outcome Item Values for each of the Outcome Item Codes.

| Item Code                                                                      | Item Value                    |   |
|--------------------------------------------------------------------------------|-------------------------------|---|
| I - Alcohol use in the past four weeks - days of use                           | 4 - 4 days                    | • |
| 2 - Alcohol use in the past four weeks - standard drinks per day               | 3 - 3 standard drinks per day | • |
| 3 - Drug use in the past four weeks - days' use of Cannabis                    | 1 - 1 day                     |   |
| 4 - Drug use in the past four weeks - days' use of Amphetamine-type stimulants | 2 - 2 days                    | • |
| 5 - Drug use in the past four weeks - days' use of Opioids                     | 2 - 2 days                    | G |
| 6 - Drug use in the past four weeks - days' use of Sedatives/tranquilisers     | 1 - 1 day                     | • |
| 7a - Drug use in the past four weeks - days' use of Other Drugs 1              | 2 - 2 days                    | • |
| 7b - The drug used to answer Item 07a                                          | 01 - Ecstasy                  | - |
| 7c - Drug use in the past four weeks - days' use of Other Drugs 2              | 3 - 3 days                    | Ŧ |
| 7d - The drug used to answer Item 07c                                          | 03 - Solvents                 | • |
| 7e - Drug use in the past four weeks - days' use of Other Drugs 3              | 2 - 2 days                    |   |
| 7f - The drug used to answer item 07e                                          | 04 - GHB                      | • |
| 8 - Cigarettes - Average cigarettes smoked per day                             | 12 - 12 cigarettes            |   |
| 9a - Indicator of main substance of concern 1                                  | B - Cannabis                  |   |

#### Note

You will need to scroll down to view and enter Outcome Item Values for all 23 ADOM Outcome Item Codes.

Once all the details have been entered click the Save button.

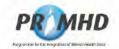

#### Adding New Collection Occasion Records, continued

Repeat this if there are more Collection Occasion Records to be entered. Once a Collection Occasion Record(s) has been saved it will be added to the list at the bottom of the screen and will have the blue circle symbol next to it to indicate it has been saved but not yet submitted. After saving, Collection Occasion Records remain saved until you are ready to submit.

| ON | GDWEBCO00002560  | RC15 | 30-05-2014 14:00 |  | M1 |  |
|----|------------------|------|------------------|--|----|--|
| N  | GOWEBC000002541  | RC15 | 20-05-2014 14:00 |  | M1 |  |
| N  | GOWEBC0000002540 | RC13 | 15-05-2014 10:00 |  | M1 |  |

If there are any errors with the completion of your collection occasion data, error messages will show up with a red explanatory note:

| Add Collection Occ                                  | asion                                                                      | 1                                      | 1                                   |      |
|-----------------------------------------------------|----------------------------------------------------------------------------|----------------------------------------|-------------------------------------|------|
| collection Occasion Date                            | 30-05-2016 📑 14.00 **                                                      | Outcome Episode Id<br>Protocol Version | 0140 - Version 1.4                  | ~    |
| leason For Collection<br>lealthcare Worker CPN      | RC17 - Treatment review - 12 weeks                                         | Focus of Care                          | FC11 - Active treatment             | ~    |
| outcome Tool Type Version<br>lode of Administration | M1-ADDM V xxx<br>MA03 - Self-report completed by tangata whatora/cor V *** | Collection Status                      | Field Collection Status is required | * ** |

These on-screen errors will need to be corrected before the record can be saved.

When you are ready to submit the data, click on the **Submit for Processing** button higher up in the referral section:

|                     | For technical support please call DBIII 1011 1211. For all other enguines please contact Support |  |
|---------------------|--------------------------------------------------------------------------------------------------|--|
| Automatica, Ma      | Arrow Researches                                                                                 |  |
| dit Referral        |                                                                                                  |  |
|                     | SCWE9/12 F000002660                                                                              |  |
| eam Code            | 7315                                                                                             |  |
| NE Number (HOL/10)  | s 9(2)(a)                                                                                        |  |
|                     |                                                                                                  |  |
| new of them         |                                                                                                  |  |
| eterral Start Date. | 20-01-2008 20710                                                                                 |  |
| amerral Enit Date   | 8                                                                                                |  |
| eterral From        | M - Needs assessment and co-ordination service 🐳 💀                                               |  |
| uT lanate           | NA : Needs assessment and co-ordination service v                                                |  |
| erenal End Code     | ×                                                                                                |  |
|                     | <ul> <li>indicates manifatory fields</li> </ul>                                                  |  |
|                     | Save Carios Tubrit to Processing Only Referat                                                    |  |

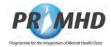

### Adding New Collection Occasion Records, Continued

If referral is successfully submitted, you will get a successful message highlighted green.

| Referral Accepted | by PRIMHD                                                                      |   |
|-------------------|--------------------------------------------------------------------------------|---|
| Referral NGOWEBR  | EF000002660 has been successfully submitted and accepted by the PRIMHD system. |   |
| Referral Details  |                                                                                |   |
| Referral ID       | NGOWEBREF000002660                                                             | 1 |
| Organisation ID   | G00059-E                                                                       |   |

If the referral is not successfully submitted you will get an error message highlighted red:

| Referral Rejected  | y PRIMHD                                                                                   |  |
|--------------------|--------------------------------------------------------------------------------------------|--|
| CRETERIAL NGOWEBRE | F000000331 has been submitted and rejected by the PRIMHD system with the following errors. |  |
| Edit Referral      |                                                                                            |  |

See sections 3.19 and 3.20 for details of how to deal with error records.

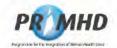

### 3.15 Editing and Deleting Collection Occasion Records

To edit a Collection Occasion Record, first search for referrals (see section 3.5) and then click on an individual Referral ID to select the record:

|   |                     | incel incel |                     |                  |                  |                    |
|---|---------------------|-------------|---------------------|------------------|------------------|--------------------|
|   | al Selech Resul     |             |                     |                  |                  |                    |
|   | Referral ID         |             | NHI Number (HEU ID) | Start Date       | End Date         | Last Modified Date |
| 0 | DMSWEBREF000002793  | 7315        | s 9(2)(a)           | 17-08-2009 15-41 |                  | 05-11-2009         |
| 0 | DMSWEBREF000002832  | 7315        |                     | 01-01-2007 11 18 |                  | 16-11-2009         |
|   | DMSWEBREF000002853  | 7315        |                     | 10-10-2009 10 10 |                  | 01-12-2009         |
| 0 | DMSWEBREF000002854  | 7315        |                     | 10-10-2006 15:41 |                  | 01-12-2009         |
|   | NGOWEBREF000002600  | 7315        |                     | 10-10-2008 15 15 | 18-02-2009 20:45 | 27-07-2009         |
|   | 1/GOWEBREF000002660 | P315        |                     | 20-01-2008 07 10 |                  | 07-08-2009         |
|   |                     | and in      |                     |                  |                  |                    |

On the View Referral Screen click the **Edit** button and scroll down to the list of Collection Occasion Records below (on the Collection Occasion tab):

| Collection Occasion<br>ID | Reason For<br>Collection | Collection Occasion<br>Date | Healthcare Worker<br>CPN | Outcome Episode<br>Id | Outcome Tool Type<br>Version | To Be<br>Deleted |
|---------------------------|--------------------------|-----------------------------|--------------------------|-----------------------|------------------------------|------------------|
| NGOWEBCO00002560          | RC15                     | 30-05-2014 14:00            |                          |                       | M1                           |                  |
| NGOWEBCO00002541          | RC15                     | 20-05-2014 14:00            |                          |                       | M1                           |                  |
| NGOWEBCO00002540          | RC13                     | 15-05-2014 10:00            |                          |                       | M1                           |                  |

Click on the appropriate Collection Occasion ID and the Edit Collection Occasion form will open.

| Activity Collection         |                                                                           |                   |                                                                                                    |   |
|-----------------------------|---------------------------------------------------------------------------|-------------------|----------------------------------------------------------------------------------------------------|---|
| Collection Occasion (D      | NGDWERC0000002541<br>2D-05-2014  [14:00 **<br>RC15 - Assessment only • •• | Collection Status | 0140 - Version 1.4<br>FC11 - Active treatment<br>CS02 - Not completed due to temporary contraindicat |   |
| 1                           | Item Code                                                                 |                   | Item Value                                                                                           |   |
| 01 - Alcohol use in the pas | st four weeks - days of use                                               | 8 - 8 days        |                                                                                                    | v |
| 02 - Alcohol use in the pas | st tour weeks - standard drinks per day                                   | 5 - 5 standard dr | inks per day                                                                                         | ~ |
| 03 - Drug use in the past f | our weeks - days' use of Cannabis                                         | 0 - 0 days        |                                                                                                    | ~ |
| 04 - Develuce in the past ( | our weeks - days' use of Amphetamine-type stimulants                      | 1 - 1 day         |                                                                                                    | ~ |

Make any appropriate changes and then click the **Save** button. This will save the changes until you are ready to submit. When you are ready, click the **Submit for Processing** button higher up in the referral section.

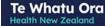

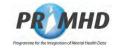

### Editing and Deleting Collection Occasion Records, Continued

The **Cancel** button will clear this form of any data you have just entered and take you back to the previous screen.

You can delete a Collection Occasion Record by clicking on the **Delete Collection Occasion** button on the Edit Collection Occasion form:

| Activity Collection         |                                                                       |                    |                                     |                      |
|-----------------------------|-----------------------------------------------------------------------|--------------------|-------------------------------------|----------------------|
| Collection Occasion ID      | NGOWEBC0000002541                                                     | Outcome Episode Id |                                     |                      |
| Collection Occasion Date    | 20-05-2014                                                            | Protocol Version   | 0140 - Version 1.4                  | ~                    |
| leason For Collection       | RC15 - Assessment only 💙 *                                            | Focus of Care      | FC11 - Active treatment             | ~                    |
| ealthcare Worker CPN        |                                                                       |                    |                                     |                      |
| outcome Tool Type Version   | M1 - ADOM 🗸 *                                                         | Collection Status  | CS02 - Not completed due to tempora | ry contraindicat 🗸 🔹 |
| ode of Administration       | MA01 - Clinical rating completed following clinical ass $\checkmark$  | •                  |                                     |                      |
| completion Date             | 20-05-2014 🔯 14:00 **                                                 |                    |                                     |                      |
|                             | ** indicates mandatory fields Save Delete Collection Occasion Calicel | 1                  |                                     |                      |
|                             | Item Code                                                             |                    | Item Value                          |                      |
| 01 - Alcohol use in the pas | t four weeks - days of use                                            | 8 - 8 days         |                                     | ~                    |
| 02 - Alcohol use in the pas | it four weeks - standard drinks per day                               | 5 - 5 standard dr  | inks per day                        | ~                    |
| 03 - Drug use in the past f | our weeks - days' use of Cannabis                                     | 0 - 0 days         |                                     | ~                    |
| 04 Drug use in the past f   | our weeks - days' use of Amphetamine-type stimulants                  | 1 - 1 day          |                                     | ~                    |

The following warning screen will appear:

|                           | NGOWEBCO00002541                                                        |                                                       | Outcome Episode Id |                                                     |            |
|---------------------------|-------------------------------------------------------------------------|-------------------------------------------------------|--------------------|-----------------------------------------------------|------------|
| collection Occasion Date  | 20-05-2014                                                              | **                                                    | Protocol Version   | 0140 - Version 1.4                                  | ~          |
| leason For Collection     | RC15 - Assessment only                                                  | **                                                    | Focus of Care      | FC11 - Active treatment                             | ~          |
| iealthcare Worker CPN     |                                                                         |                                                       |                    |                                                     |            |
|                           |                                                                         | Confirm Deletion                                      |                    |                                                     |            |
| outcome Tool Type Versio  | M1 - ADOM                                                               | ADOM Are you sure you wish<br>Collection Occasion red |                    | CS02 - Not completed due to temporary contraindicat | <b>v</b> * |
| lode of Administration    | MA01 - Clinical rating completed foli                                   |                                                       |                    |                                                     |            |
| ompletion Date            | 20-05-2014                                                              | Yes                                                   | No                 |                                                     |            |
|                           | ** indicates mandatory fields                                           |                                                       |                    |                                                     |            |
|                           | Save Delete Collection Oc                                               | casion Cancel                                         |                    |                                                     |            |
|                           | Item Code                                                               |                                                       |                    | Item Value                                          |            |
|                           |                                                                         |                                                       |                    |                                                     | ~          |
| 01 - Alcohol use in the p | ast four weeks - days of use                                            |                                                       | 8 - 8 days         |                                                     | ~          |
|                           | ast four weeks - days of use<br>ast four weeks - standard drinks per da | y.                                                    | 8 - 8 days         | inks per day                                        | ~          |

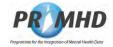

# Editing and Deleting Collection Occasion Records, Continued

Click on Yes and the Collection Occasion screen will appear with the word Yes in the To Be **Deleted** column next to the Collection Occasion Record that was deleted.

| <b>b</b> l | lection Occasions      | Select one fo         | rediting                 |                       |                                       |                              |               |
|------------|------------------------|-----------------------|--------------------------|-----------------------|---------------------------------------|------------------------------|---------------|
|            | Collection Occasion ID | Reason For Collection | Collection Occasion Date | Healthcare Worker CPN | Outcome Episode Id                    | Outcome Tool Type<br>Version | To Be Deleted |
| 0          | NGOWEBCO00002560       | RC15                  | 30-05-2014 14:00         |                       | · · · · · · · · · · · · · · · · · · · | M1                           | Yes           |
|            | NGOWEBCO00002541       | RC15                  | 20-05-2014 14:00         |                       |                                       | M1                           |               |
|            | NGOWEBCO00002540       | RC13                  | 15-05-2014 10:00         |                       |                                       | M1                           |               |

When you are ready, click the **Submit for Processing** button higher up in the referral section. If the record is successfully submitted the collection occasion record will be deleted.

WARNING: When you delete a Collection Occasion Record, it CANNOT be restored. Deletion is final.

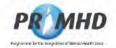

### 3.16 Supplementary Consumer Records (SCR)

The inclusion of social outcome measures in PRIMHD is intended to complement existing measures of outcome by providing information on the social contexts relevant to a service user's care.

The collection of Supplementary Consumer Record (SCR) in PRIMHD was mandatory for all Mental Health and Addiction service (MH&A) referrals from 1 July 2016.

As part of NCAMP21, there is a change in the requirements for when SCR data are expected to be reported to PRIMHD from 1 July 2021.

The reporting guidelines have been updated to state that there is no expectation that a SCR is to be reported until there have been 3 face to face activities. This is in line with the PP7 reporting for wellness plans.

In addition, we are now allowing for the fact that some organisations don't need to report them at all depending on the type of service they provide.

Documentation about SCR reporting requirements is available on the Te Pou website. http://www.tepou.co.nz/resources/quide-to-primhd-supplementary-consumer-recordcollection-and-use/706

To view Supplementary Consumer Records, first search for referrals (see section 3.5) and then click on an individual Referral ID to select and view the record:

| iterra | a Search Result    |      |                     |                  |                  |                    |
|--------|--------------------|------|---------------------|------------------|------------------|--------------------|
|        | 1 2 3 4 5 MM       |      |                     |                  |                  |                    |
|        | Referral ID        |      | NHI Number (HOU ID) | Start Date       | End Date         | Last Modified Date |
| 0      | DMSWEBREF000002793 | 7315 | s 9(2)(a)           | 17-08-2009 15:41 | P                | 05-11-2009         |
| ō.     | DMSWEBREF000002832 | 7315 |                     | 01-01-2007 11 15 |                  | 15-11-2009         |
|        | DMSWEBREF000002853 | 7315 |                     | 10-10-2009 10:10 |                  | 01-12-2009         |
| 0      | DMSWEBREF000002854 | 7515 |                     | 10-10-2008 15.41 |                  | 01-12-2009         |
|        | NGOWEBREF000002600 | 7515 |                     | 10-10-2008 15 15 | 18-02-2009 20 45 | 27-07-2009         |
|        | NGOWEBREF000002660 | 7315 |                     | 20-01-2005 07:10 |                  | 07-05-2009         |

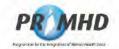

#### Supplementary Consumer Records (SCR), Continued

If a referral has any existing Supplementary Consumer Records, they will be listed below the referral details on the Supplementary Consumer Records tab as shown below on the View Referral Screen:

|                                                                                                    |                                                                                                    | -                  |                   | gration of Mental Health I<br>5. For all other enquires plea |                           |                                                                                                    |                 |
|----------------------------------------------------------------------------------------------------|----------------------------------------------------------------------------------------------------|--------------------|-------------------|--------------------------------------------------------------|---------------------------|----------------------------------------------------------------------------------------------------|-----------------|
| Arhibe.                                                                                                    | Ny Treat Avenue                                                                                                    |                    |                   |                                                              |                           |                                                                                                    |                 |
| few Referral                                                                                                    |                                                                                                    |                    |                   |                                                              |                           |                                                                                                    |                 |
| energia (C)<br>Taper Licker (C)<br>Tape (Licker<br>An of the Case<br>and C and Case<br>and C and Case<br>and C and Case<br>and C and Case<br>and Case<br>And Case<br>And Case<br>And Case<br>And Case<br>And Case<br>And Case<br>And Case | PLOADWAINER FOODOCCUME<br>CONTROL HE<br>200<br>S 9(2)<br>20-21-2006 OF 10<br>NA - Netto gasestation and co-o<br>27-66-2016 12 13 |                    |                   |                                                              |                           |                                                                                                    |                 |
| Autory Cole                                                                                                    |                                                                                                    | Consumer Re        | Wemmu Plan        | Accession lines.                                             | Experiment Status         | Lincole Sale                                                                                                    | To the Designed |
| and the second second                                                                                                    | entary Consumer Record ED                                                                                                    | Construction Frank | Constant Property | the second second                                            | Contraction of the second | Contraction of the local division of the local division of the loc |                 |
| Bupplem<br>MGOWEBICORD                                                                                                    | 00001018                                                                                                    | 15-03-2016         | 1.4               | 1                                                            | 2                         | 1                                                                                                    |                 |

You can click on the column headings to display the Supplementary Consumer Records in a different order.

You can view the details on a Supplementary Consumer Record by selecting it from the list of Supplementary Consumer Records displayed on the View Referral screen.

| ctivity Collection Occasion Supple                                                                                                    | mentary Consumer Re | cords             |                      |                   |                  |               |
|----------------------------------------------------------------------------------------------------|---------------------|-------------------|----------------------|-------------------|------------------|---------------|
| Supplementary Consumer Record ID                                                                                                    | Collection Date     | Wellness Plan     | Accommodation Status | Employment Status | Education Status | To Be Deleted |
| NGOWEBSCR000001018                                                                                                    | 18-03-2016          |                   | 2                    | 2                 | 2                |               |
| NGOWEBSCR000001017                                                                                                    | 18-06-2016          | 1                 | 1                    | 1                 | 2                |               |
| applementary Consumer Record IDNGOWEBSCD<br>Offection Date 18-03-2016<br>(effiness Plan 1- Yes<br>ecommodation Status 2 - Supported<br>mployment Status 2 - In paid em<br>ducation Status 2 - No |                     | 30 hours per veek |                      |                   |                  |               |

To hide the Supplementary Consumer Record details, press the **Cancel** button on the Supplementary Consumer Record tab.

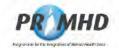

### 3.17 Adding New Supplementary Consumer Records

You can add a new Supplementary Consumer Record(s) immediately after you have entered and saved new referral details (section 3.6). After you press the <u>Save</u> button you will be presented with the Add Supplementary Consumer Record form on the Supplementary Consumer Records tab where you can enter the details.

Alternatively, you can add a new Supplementary Consumer Record(s) after you have searched and found an existing referral (section 3.7).

On the View Referral screen click the **Edit** button and scroll down to the Add Supplementary Consumer Record form below on the Supplementary Consumer Records tab:

|                                                                                                    | PRIMHD Programmine for the Integration of Mensual Health Data                                                                                                    | <b>O</b> ; |
|----------------------------------------------------------------------------------------------------|----------------------------------------------------------------------------------------------------|------------|
|                                                                                                    | File lectrical support please call 0800 305 125. First all other exportes please currierd Support                                                                                                    |            |
| Advent.                                                                                                    | Ny Arnie Kaspelle J                                                                                                    |            |
| Ldit Referral                                                                                                    |                                                                                                    |            |
| National ID<br>Preparentition 30<br>Theorie Code<br>International (Code<br>States and Darts<br>States and Darts<br>States and Darts<br>States and Theory<br>National The<br>National The | NCOVERING PRODUCTION<br>TOTOLOGIA<br>Tarta<br>S 9(2)<br>(a)<br>B **<br>B **<br>B |            |
|                                                                                                    | non-Occasion Supplementary Consumer Records                                                                                                    |            |
| Constan Date                                                                                                    |                                                                                                    |            |
| Westwoor Plan                                                                                                    |                                                                                                    |            |
| Employment Signal                                                                                                    |                                                                                                    |            |
| Enciden status                                                                                                    |                                                                                                    |            |
|                                                                                                    | ** Indicates mendatory feads<br>(See ) (See ) (See )                                                                                                    |            |

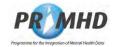

### Adding New Supplementary Consumer Records, Continued

Enter all the details in the Add Supplementary Consumer Record form

|                      | an Occasion Supplementary Consumer Records                  |   |    |
|----------------------|-------------------------------------------------------------|---|----|
| Collection Date      | 19-06-2016                                                  |   |    |
| Wellness Plan        | 1 - Yes                                                     | ¥ | ** |
| Accommodation Status | 1 = Independent.                                            | v | ** |
| Employment Status    | 2 - In paid employment for 1 to less than 30 hours per week | v | ** |
| Education Status     | 2 110                                                       | ¥ |    |
| (                    | indicates mandatory fields<br>Save Clear Cancel             |   |    |

Once all the details have been entered click the Save button.

Repeat this if there are more Supplementary Consumer Records to be entered. Once a Supplementary Consumer Record(s) has been saved it will be added to the list at the bottom of the screen and will have the blue circle symbol next to it to indicate it has been saved but not yet submitted. After saving, Supplementary Consumer Records remain saved until you are ready to submit.

| Supplementary Consumer Record ID | Collection Date | Weilness Plan | Accommodation Status | Employment Status | Education Status | To Be Deleted |
|----------------------------------|-----------------|---------------|----------------------|-------------------|------------------|---------------|
| O NGOV/EBSCR000001019            | 19-06-2016      | 1             | t                    | 2                 | 2                |               |
| NGOWEBSCR000001018               | 18-03-2016      | 1             | 2                    | 2                 | 2                |               |
| NGOWEBSCR000001017               | 18-06-2016      | i             | 1                    | 1                 | 2                |               |

If there are any errors with the completion of your Supplementary Consumer Record data, error messages will show up with a red explanatory note:

| Add Supplemen       | tary Consumer Record                                        |   |      |
|---------------------|-------------------------------------------------------------|---|------|
| Collection Date     | 19-06-2016                                                  |   |      |
| Veliness Plan       | 1-Yes                                                       | v | **   |
| ccommodation Status | 1 - Independent                                             | ~ |      |
| mployment Status    | 2 - In paid employment for 1 to less than 30 hours per week | ¥ | **   |
| ducation Status     |                                                             | × | an l |
| opening singe       | Field Education Status is required.                         |   |      |
|                     | Save Clear Cancel                                           |   |      |

These on-screen errors will need to be corrected before the record can be saved.

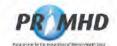

### Adding New Supplementary Consumer Records, continued

When you are ready to submit the data, click on the **Submit for Processing** button higher up in the referral section:

|                       | PROMHD Programmine for the integration of Mental Health Factor                              | 0 |
|-----------------------|---------------------------------------------------------------------------------------------|---|
|                       | For technical support peake call (800) 505 125. You all other expuses peaker scened Support |   |
| interation into       | A Dist Access.                                                                              |   |
| fullis Referred       |                                                                                             |   |
| Pergemadikm/ID 0      | GCV#184EF100003600<br>10055-8                                                               |   |
|                       | 7915 **                                                                                     |   |
|                       | s 9(2)                                                                                      |   |
| -                     | (a) ***                                                                                     |   |
| Dam (A Dist)          | 13.00                                                                                       |   |
|                       | 20-01-2008 20-01                                                                            |   |
| California Excel Date | 0                                                                                           |   |
| Enternal Friend       | WA - Needs assessment and to-ordination service v 👘                                         |   |
| Comment of the local  | 3                                                                                           |   |
|                       | ** initialities naminary testin<br>take Uncel Nami for Processing Speer Internal            |   |
|                       | taxe and tuber to Pozetarg gree letters                                                     |   |

If the referral is successfully submitted, you will get a successful message highlighted green:

| Referral Accep                 | ted by PRIMHD                                                                      |
|--------------------------------|------------------------------------------------------------------------------------|
| Referral NGOW                  | /EBREF000002660 has been successfully submitted and accepted by the PRIMHD system. |
| <b>Referral Details</b>        | 6 A.                                                                               |
| Referral ID<br>Organisation ID | NGOWEBREF000002660<br>G00059-E                                                     |

If the referral is not successfully submitted, you will get an error message highlighted red:

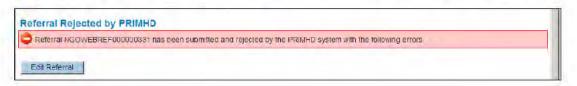

See sections 3.19 and 3.20 for details of how to deal with error records.

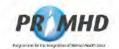

### 3.18 Editing and Deleting Supplementary Consumer Records

To edit a Supplementary Consumer Record, first search for referrals (see section 3.5) and then click on an individual Referral ID to select the record:

|       |                    | and there |                     |                          |                       |                    |
|-------|--------------------|-----------|---------------------|--------------------------|-----------------------|--------------------|
| eteri | ni Search Result   |           |                     |                          |                       |                    |
|       | Referral ID        | Team Code | NHI Number (HOU ID) | Start Date               | End Date              | Last Modified Date |
| 0     | DMSWEBREF000002793 | 7315      | s 9(2)(a)           | 17-08-2009 15 41         |                       | 05-11-2009         |
| 0     | DMSWEBREF000002832 | 7315      |                     | 01-01-2007 11 15         |                       | 16-11-2009         |
|       | DMSWEBREF000002853 | 7315      |                     | 10-10-2009 10 10         |                       | 01-12-2009         |
| 0     | DMSWEBREF000002854 | 7318      |                     | 10-10-2008 15 41         |                       | 01-12-2009         |
|       | NGOWEBREP000002600 | 7315      |                     | 10-10-2008 15 15         | 16-02-2009 20-45      | 27-07-2009         |
|       | NGOWEBREF000002660 | 7315      |                     | 20-01-2008 07 10         |                       | 07-08-2009         |
|       |                    |           |                     | the second second second | and the second second |                    |

On the View Referral Screen click the **Edit** button and scroll down to the list of Supplementary Consumer Records below (on the Supplementary Consumer Records tab):

| Supplementary Consumer Record to | Cullection Date | Wellness Plan | Accommodation Status | Employment Status | Education Status | To Be Deleted |
|----------------------------------|-----------------|---------------|----------------------|-------------------|------------------|---------------|
| NGOWEBSCR000001019               | 19-06-2016      | 4             | 1                    | 2                 | 2                |               |
| NGOWEBSCR000001018               | 18-03-2016      | 1             | 2                    | 2                 | 2                |               |
| NGOWEBSCR000001017               | 18-06-2016      | 1             | 1                    | 1                 | 2                |               |

Click on the appropriate Supplementary Consumer Record ID and the Edit Supplementary Consumer Record form will open.

| Activity Collection Occas                | on Supplement      | ary Consumer Reco         | rds             |                      |                   |                  |                |
|------------------------------------------|--------------------|---------------------------|-----------------|----------------------|-------------------|------------------|----------------|
| Edit Supplementary C                     | onsumer Record     |                           |                 |                      |                   |                  |                |
| Supplementary Consumer Recon             | ID NGOWEBSCR0000   | 01019                     |                 |                      |                   |                  |                |
| Collection Date                          | 19-06-2016         |                           |                 |                      |                   |                  |                |
| Wellness Plan                            | 1 - Yes            |                           |                 | ¥ 14                 |                   |                  |                |
| Accommodation Status                     | 1 - Independent    |                           |                 |                      |                   |                  |                |
| Employment Status                        | 2 - In paid employ | nent for 1 to less than 3 | hours perweek   | ¥                    |                   |                  |                |
| Education Status                         | 2 - No             |                           |                 | ¥                    |                   |                  |                |
|                                          | ** indicates mand  | atory fields              |                 |                      |                   |                  |                |
|                                          | Save               | Delete Supplementary      | Consumer Record | Cancel               |                   |                  |                |
| Supplementary Consu                      | mer Records        | Select one for e          | diting          |                      |                   |                  |                |
| Supplementary Co                         |                    | Collection Date           | Wellness Plan   | Accommodation Status | Employment Status | Education Status | To Be Delete   |
| Supplementary Ca                         |                    | 19-06-2016                | 1               | 1                    | 2                 | 2                | in the best of |
| O NGOWEBSCR000001019                     |                    | 18-03-2016                | 1               | 2                    | 2                 |                  |                |
| NGOWEBSCR000001019<br>NGOWEBSCR000001018 |                    |                           |                 |                      |                   |                  |                |

Make any appropriate changes and then click the **Save** button. This will save the changes until you are ready to submit. When you are ready, click the **Submit for Processing** button higher up in the referral section.

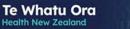

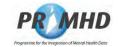

### Editing and Deleting Supplementary Consumer Records, Continued

The **Cancel** button will clear this form of any data you have just entered and take you back to the previous screen.

You can delete a Supplementary Consumer Record by clicking on the **Delete**Supplementary Consumer Record button on the Edit Supplementary Consumer Record form:

| Activity Collection Occa<br>Edit Supplementary |                           | ary Consumer Reco                      | erds.            |                      |                   |                  |               |
|------------------------------------------------|---------------------------|----------------------------------------|------------------|----------------------|-------------------|------------------|---------------|
| Supplementary Consumer Reco                    | ord ID NGOWEBSCR0000      | 01019                                  |                  |                      |                   |                  |               |
| Collection Date                                | 19-06-2016                |                                        |                  |                      |                   |                  |               |
| Wellness Plan                                  | 1-Yes                     |                                        |                  | ¥                    |                   |                  |               |
| Accommodation Status                           | 1 - Independent           |                                        |                  | ¥                    |                   |                  |               |
| Employment Status                              | 2 - In paid employ        | nent for 1 to less than 30             | 0 hours per week | V                    |                   |                  |               |
| Education Status                               | 2 - No                    |                                        |                  | · · ·                |                   |                  |               |
|                                                | ** indicates mand<br>Save | atory fields<br>Delete Supplementary ( | Consumer Record  | Gancel               |                   |                  |               |
| Supplementary Cons                             |                           |                                        | diting           |                      |                   |                  |               |
|                                                | Consumer Record ID        | Collection Date                        | Wellness Plan    | Accommodation Status | Employment Status | Education Status | To Be Deleted |
| O NGOWEBSCR0000010*                            |                           | 19-06-2016                             | 1                | 1                    | 2                 | 2                |               |
| NGOWEBSCR0000010                               |                           | 18-03-2016                             | 1                | 2                    | 2                 | 2                |               |
| NGOWEBSCR0000010*                              | 17                        | 18-06-2016                             | 1                | 1                    | 5                 | 2                |               |

The following warning screen will appear:

|                                                                                                    |                                                                                                    | *                                                                                                    |                                                                                                    |                                                                                                    |                                                                                                    |                                                                                                    |
|----------------------------------------------------------------------------------------------------|----------------------------------------------------------------------------------------------------|----------------------------------------------------------------------------------------------------|----------------------------------------------------------------------------------------------------|----------------------------------------------------------------------------------------------------|----------------------------------------------------------------------------------------------------|----------------------------------------------------------------------------------------------------|
| ** indicates mandatory field                                                                                                    |                                                                                                    | Colors Dataset                                                                                                    |                                                                                                    |                                                                                                    |                                                                                                    |                                                                                                    |
| save Cancer 3                                                                                                    |                                                                                                    | and the second second se |                                                                                                    |                                                                                                    |                                                                                                    | _                                                                                                    |
|                                                                                                    |                                                                                                    |                                                                                                    |                                                                                                    |                                                                                                    |                                                                                                    |                                                                                                    |
| tion Occasion Supple                                                                                                    |                                                                                                    |                                                                                                    |                                                                                                    |                                                                                                    |                                                                                                    |                                                                                                    |
| entary Consumer Re                                                                                                    |                                                                                                    |                                                                                                    |                                                                                                    |                                                                                                    |                                                                                                    |                                                                                                    |
|                                                                                                    | and the second second se                                                                                                    | TCS                                                                                                    | NO                                                                                                    |                                                                                                    |                                                                                                    |                                                                                                    |
|                                                                                                    |                                                                                                    |                                                                                                    |                                                                                                    |                                                                                                    |                                                                                                    |                                                                                                    |
| 1-Yes                                                                                                    |                                                                                                    |                                                                                                    | N                                                                                                    |                                                                                                    |                                                                                                    |                                                                                                    |
| as 1 - Independ                                                                                                    | lent                                                                                                    |                                                                                                    | ×                                                                                                    |                                                                                                    |                                                                                                    |                                                                                                    |
|                                                                                                    |                                                                                                    | a 30 hours per week                                                                                                    |                                                                                                    |                                                                                                    |                                                                                                    |                                                                                                    |
|                                                                                                    |                                                                                                    |                                                                                                    |                                                                                                    |                                                                                                    |                                                                                                    |                                                                                                    |
| and the second second se | mandatory fields                                                                                                    |                                                                                                    |                                                                                                    |                                                                                                    |                                                                                                    |                                                                                                    |
| Save                                                                                                    |                                                                                                    | ry Consumer Record                                                                                                    | Cancel                                                                                                    |                                                                                                    |                                                                                                    |                                                                                                    |
|                                                                                                    |                                                                                                    |                                                                                                    |                                                                                                    |                                                                                                    |                                                                                                    |                                                                                                    |
| y Consumer Records                                                                                                    | s Select one for                                                                                                    | editing                                                                                                    |                                                                                                    |                                                                                                    |                                                                                                    |                                                                                                    |
| nentary Consumer Record I                                                                                                    | D Collection Dat                                                                                                    | to Wellness Plan                                                                                                    | Accommodation Status                                                                                                    | Employment Status                                                                                                    | Education Status                                                                                                    | To Be Deleted                                                                                                    |
|                                                                                                    |                                                                                                    |                                                                                                    |                                                                                                    |                                                                                                    |                                                                                                    |                                                                                                    |
| 2000001019                                                                                                    | 19-06-2016                                                                                                    | 14                                                                                                    | 1                                                                                                    | 2                                                                                                    | 2                                                                                                    |                                                                                                    |
|                                                                                                    | 19-06-2016<br>18-03-2016                                                                                                    | 11                                                                                                    | 1 2                                                                                                    | 2 2                                                                                                    | 2 2                                                                                                    |                                                                                                    |
|                                                                                                    | save Cancel s<br>ction Occasion Supplex<br>entary Consumer Rec<br>umer Record Divido/VEBSCR<br>19-06-2010<br>1 - Ycs<br>us<br>1 - Independ<br>2 - In paid en<br>2 - No<br>1 - No<br>1 - No | Save Cancel Submit for Processing<br>ction Occasion Supplementary Consumer +<br>entary Consumer Record<br>umer Record INGOVERSCR000001019<br>19-06-2016  = ++<br>1 - Tes<br>1 - Independent<br>2 - In paid employment for 1 to less than<br>2 - No<br>= Indicates mandatory fields<br>Save Creater Supplementary<br>Y Consumer Records Select one for                                                                                                    | Save         Cancel         Submit for Processing         Delate Retentil           ction Occasion         Supplementary Consumert         Are you sure you will supplementary Consumert         Are you sure you will supplementary Consumert           entary Consumer Record         19-06-2016         9 + 1         1-705           1 - independent         2 - in paid employment for 1 to less than 30 hours per week         2 - N0           ** Indecess mandatiny fields         Save         Delate Supplementary Consumer Record           ry Consumer Records Select one for editing         Save         Delate Supplementary Consumer Record | Save     Cancel     Submit for Processing     Delete Referrat       ction Occasion     Supplementary Consumer     Confirm Deletion       entary Consumer Record     Yes     No       umer Record     Yes     No       19-06-2016     #+     Independent       1- Yes     No     Independent       2- In paid employment for 1 to less than 30 hours per week     Independent       2- No     Independent     Independent       Save     Center     Center | Save     Cancel     Submit for Processing     Delete Reternal       ction Oscasion     Supplementary Consumer     Are you sure you wish to delete this<br>Supplementary Consumer record?       entary Consumer Record     Yes     No       umer Record     Yes     No       umer Record     ***     No       1 - Mocpendent     ***     ***       2 - In paid employment for 1 to less than 30 hours per week     ***       2 - No     ***     ***       Save     Center Supplementary Consumer Record     Cancel | Save       Cancel       Submit for Processing       Delete Reternal         ction Oscasion       Supplementary Consumer       Are you sure you wish to delete this         entary Consumer Record       Yes       No         umer Record       Yes       No         use       1-mdcpendent       ***         1-mdcpendent       ***       ***         2-lip aid employment for 1 to less than 30 hours per week       ***         *** Indicates nanoabity fields       ***         Save       Celete Supplementary Consumer Record       Cancel |

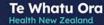

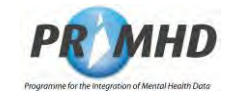

### Editing and Deleting Supplementary Consumer Records, Continued

Click on Yes and the Supplementary Consumer Record screen will appear with the word Yes in the **To Be Deleted** column next to the Supplementary Consumer Record that was deleted.

| p | plementary Consumer Records      | Select one fo   | or editing    |                      |                   |                  | _             |
|---|----------------------------------|-----------------|---------------|----------------------|-------------------|------------------|---------------|
|   | Supplementary Consumer Record ID | Collection Date | Wellness Plan | Accommodation Status | Employment Status | Education Status | To Be Deleted |
| > | NGOWEBSCR000001019               | 19-06-2016      | 1             | 1                    | 2                 | 2                | Yes           |
|   | NGOWEBSCR000001018               | 18-03-2016      | 4             | 2                    | 2                 | 2                |               |
|   | NGOWEBSCR000001017               | 18-06-2016      | 1             | 1                    | 1                 | 2                |               |

When you are ready, click the **Submit for Processing** button higher up in the referral section. If the record is successfully submitted the Supplementary Consumer Record will be deleted.

WARNING: When you delete a Supplementary Consumer Record, it CANNOT be restored. Deletion is final.

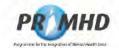

#### 3.19 My Error Records

Where submitted data has been rejected, an error message will be displayed along with details of the error(s). You have the option of fixing the error straight away by clicking on the **Edit Referral** button and amending the data before re-submitting the record.

|                        | P                     | MHD                | rogramme for the    | e Integration of Mental Health Data                   |  |
|------------------------|-----------------------|--------------------|---------------------|-------------------------------------------------------|--|
|                        | For                   | echnical support ( | please call 0800 60 | 05 126. For all other erguines please contact Support |  |
| Refenals My Sm         | r Records             |                    |                     |                                                       |  |
|                        | DYNAM D               |                    |                     |                                                       |  |
| Referral Rejected by I | RIMHD                 |                    |                     |                                                       |  |
|                        |                       | itted and rejecte  | ed by the PRIMH     | D system with the following errors.                   |  |
| Edit Referral          |                       | itted and reject   | ed by the PRIMH     | D system with the following errors.                   |  |
| Beferral NGOWEBREFOR   | 0002660 has been subm | itted and rejecte  | ed by the PRIMH     | D system with the following errors.<br>Error Message  |  |

Where submitted data has been rejected, the information will appear on the My Error Records page. This means you can fix the error at a later stage if necessary.

To view a list of errors that need to be corrected, click on the My Error Records tab at the top of the screen:

| Try Error Records - Hicrosoft Interne | et Explorer provided by Plinistry of Health         |                    | - 8 ×              |
|---------------------------------------|-----------------------------------------------------|--------------------|--------------------|
| <b>)</b> . Le                         |                                                     | 🔳 🏭 🤧 😹 Gaogle     | <b>P</b> -         |
| e Edit View Favorites Tools Ha        | lp                                                  |                    | Links <sup>x</sup> |
| 🔹 🎂 My Error Records                  |                                                     |                    | Page + 🚽 Tools + 🏾 |
| Referrate My Error My                 | r technical support please call 0800 505 125. For a |                    |                    |
| 🕻 📢 1 2 🖪 4 5 🕨                       | F# #1                                               |                    |                    |
| 🕻 📢 🐴 1 2 🔄 4 5 🕨                     | Record ID                                           | NHI Number(HCU_JD) | )                  |
|                                       |                                                     | NHI Number(HCU_ID) | )                  |
| Organisation ID                       | Record ID                                           |                    | >                  |
| Organisation ID<br>G00059-E           | Record ID<br>NGOWEBREF000002660                     |                    | )                  |

Any records that have resulted in an error will be displayed on this screen.

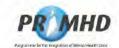

#### My Error Records, Continued

To see details of the errors, click on any of the Record IDs in the list to take you to a screen showing the error(s) for that referral.

|                                                                                                    |                                                               | _                 |                      | for the integration of Mental<br>Intel 10 121 For al other exp |                                                          | p.                                                       | C               |
|----------------------------------------------------------------------------------------------------|---------------------------------------------------------------|-------------------|----------------------|----------------------------------------------------------------|----------------------------------------------------------|----------------------------------------------------------|-----------------|
| Anistan ( 1                                                                                                    | tree Assessed                                                 |                   |                      |                                                                |                                                          |                                                          |                 |
| Referral Sulminia                                                                                                 | in trous. P                                                   | CINING            |                      |                                                                |                                                          |                                                          |                 |
| Fintio                                                                                                    | di la                                                         | Error Ke          | lerence Emir         | Tella                                                          | Eros                                                     | Menuage                                                  |                 |
| NODWERACTOODO                                                                                                    | 2943                                                          | 8/8-952-15        | Provakti Die         | ia The History Start (Lale                                     | Time in dection the Referral                             | Start Date Tenir                                         |                 |
| lase of Bark<br>Industry ISail Case<br>United Inst Date<br>Industry Trans<br>Industry Trans<br>Industry Stat Case | S 9(2)<br>(a) and or a<br>NA Mercia access<br>27.46-2014 12 H | nest and to order |                      |                                                                |                                                          |                                                          |                 |
| Activities                                                                                                    | See Distance                                                  | Supposedary       | Consultant Bat India |                                                                |                                                          |                                                          |                 |
|                                                                                                    | ty ID -                                                       | Activity Type     | Adwity Setting       | Health Gare Intokar Gifts                                      | .5tort Date Tene                                         | ENd Date Time                                            |                 |
| Active                                                                                                    |                                                               |                   |                      |                                                                |                                                          |                                                          | To be Crethed   |
| NGOWEBACTOO                                                                                                    |                                                               | 742               | CHI                  |                                                                | 18-06-2016 16:00                                         | 19-06-2016 nJ.36                                         | To the Contrast |
| and the second second second second                                                                               | 002942                                                        | 742<br>725<br>716 | CHI<br>CHI<br>CHI    |                                                                | 18-06-2016 16:00<br>21-07-2008 18:15<br>16-07-2008 18:15 | 10-06-2018 mil.30<br>21-07-2008 20 m<br>19-07-2008 21 21 | Til Be Colded   |

Then click on the **Edit** button to correct or update erroneous data. See section 3.7 for details on editing referrals.

NOTE: When you click the Edit Referral or Edit button you will be taken back to the Edit Referral screen which will <u>not</u> display the reported errors for the referral. Because of this, users may wish to copy the errors before clicking this button.

The following section (3.19) gives details of some common errors that may be received by users, and some advice on how to correct them.

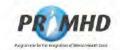

### 3.20 Common Error Messages when Submitting Records

The following table lists some of the common error messages that may be presented to a user when submitting data in PRIMHD Online and gives some hints for correcting them.

| ors<br>ating to    | Error                   | Description                                                                                                    |
|--------------------|-------------------------|----------------------------------------------------------------------------------------------------|
| I Details          | RM-P22-06               | The Event HCU ID supplied in the HC record is not valid in the NHI Database                                                                                                    |
|                    |                         | The Event HCU ID is the client's NHI number.<br>The HC record is the Healthcare User record.                                                                                                    |
|                    | Hints for<br>correcting | This error means that the NHI number entered on the referral is not a valid NHI Number. Check that you have entered the NHI number correctly and that no letters or digits have been transposed. Check back to your files to make sure you are using the correct NHI number for the client. If you still get the error you can send an email to primhduserinterface@health.govt.nz for help with this. |
|                    | Error                   | Description                                                                                                    |
|                    | RM-P22-08               | The Date of Birth in the HC Record does not match the Date of Birth in the NHI Database for the Event HCU ID.                                                                                                    |
|                    |                         | The Event HCU ID is the client's NHI number.<br>The HC Record is the Healthcare User Record.                                                                                                    |
|                    | Hints for<br>correcting | Check and re-enter the correct Date of Birth for the client. Check for transposed digits. If you still get the error, and you think the Date of Birth has been recorded incorrectly on the NHI, you can send an email to primhduserinterface@health.govt.nz for help with this.                                                                                                    |
|                    | Error                   | Description                                                                                                    |
|                    | RM-P22-09               | The Sex in the HC Record does not match the Sex in the NHI Database for the Event HCU ID.                                                                                                    |
|                    | Hints for correcting    | The Event HCU ID is the client's NHI number.<br>The HC record is the Healthcare User Record.<br>Check and re-enter the correct Sex for the client.                                                                                                    |
| ors                | Error                   | Description                                                                                                    |
| ating to<br>tivity | RM-P52-20               | The Activity Start Date/Time is before 1 July 2008.                                                                                                    |
| tes                | Hints for correcting    | Only activity on or after 1 July 2008 should be recorded in PRIMHD. If the activity is <i>before</i> 1 July 2008 it does not need to be reported to PRIMHD.                                                                                                    |
|                    | Error                   | Description                                                                                                    |
|                    | RM-P52-22               | The Activity Start Date/Time is a future date/time.                                                                                                    |
|                    | Hints for correcting    | Check the Activity Start Date you have entered – it cannot be greater than today's date. Adjust the Activity Start Date to be the correct date that the activity started.                                                                                                    |
|                    | Error                   | Description                                                                                                    |
|                    | RM-P52-24               | The Activity End Date/Time is a future date/time.                                                                                                    |
|                    | Hints for correcting    | Check the Activity End Date you have entered – it cannot be greater than today's date. Adjust the Activity End Date to be the correct date that the activity ended.                                                                                                    |

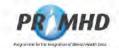

# Common Error Messages when Submitting Records, continued

| Error                   | Description                                                                                                    |
|-------------------------|----------------------------------------------------------------------------------------------------|
| RM-P52-17               | The Activity End Date Time is before the Activity Start Date Time.                                                                                                    |
| Hints for<br>correcting | Check the Activity End Date/Time you have entered. It must be after the Activity Start Date/Time. If the activity starts and ends on the same day make sure the <i>End Time</i> is after the <i>Start Time</i> . |

| Error                   | Description                                                                                                    |
|-------------------------|----------------------------------------------------------------------------------------------------|
| RM-P52-15               | The Activity Start Date Time is before the Referral Start Date Time.                                                                                                    |
| Hints for<br>correcting | Check the Activity Start Date/Time entered – it must be on or after the Referral Start Date/Time. If the Activity starts on the same day as the Referral, make sure the Activity Start <i>Time</i> is on or after the Referral Start <i>Time</i> . |

Errors relating to referrals that have ended

| Error                   | Description                                                                                                    |
|-------------------------|----------------------------------------------------------------------------------------------------|
| RM-P42-34               | The Referral End Date Time is before the Activity End Date Time or<br>Classification End Date Time or Collection Occasion Date Time.                                                                                                    |
| Hints for<br>correcting | Check the Referral End Date/Time entered – it must be on or after the latest<br>Activity End Date/Time. If the Referral ends on the day as an Activity ends,<br>make sure the Referral End <i>Time</i> is on or after the Activity End <i>Time</i> . |
| Error                   | Description                                                                                                    |
| RM-P42-46               | Referral To, Referral End Code and Referral End Date Time must all be supplied when any one of the fields is supplied.                                                                                                    |
| Hints for               | One or more of the fields Referral To, Referral End Code or Referral End Date Time have not been populated. Check and complete the missing data so that all three fields are populated.                                                              |
| correcting              | ALL of these fields should be populated for closed referrals and NONE of these fields should be populated for open referrals.                                                                                                    |

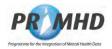

## 3.21 To Log Out of the System

When you are ready to log out of the system, click the **Logoff** button in the top right-hand corner of the screen:

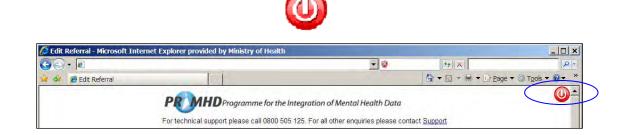

Once logged out you will be presented with the following screen:

| (a) - (a)          |                                   | - 2                  | ++ ×                          |                              |
|--------------------|-----------------------------------|----------------------|-------------------------------|------------------------------|
| 😪 🍪 🌈 User Log Out |                                   |                      | 🏠 ★ 🖾 ★ 🖶 ★ 🔂 <u>P</u> age    | ▼ ② Tools ▼ ② ▼ <sup>≫</sup> |
| PRMH               | DProgramme for the Integration of | f Mental Health Data |                               | -                            |
|                    |                                   |                      |                               |                              |
|                    | l support please call 0800 505 1  |                      | please contact <u>Support</u> |                              |
|                    | l support please call 0800 505 1  |                      | please contact <u>Support</u> |                              |

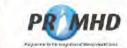

# 3.22 Flowchart for Data Entry

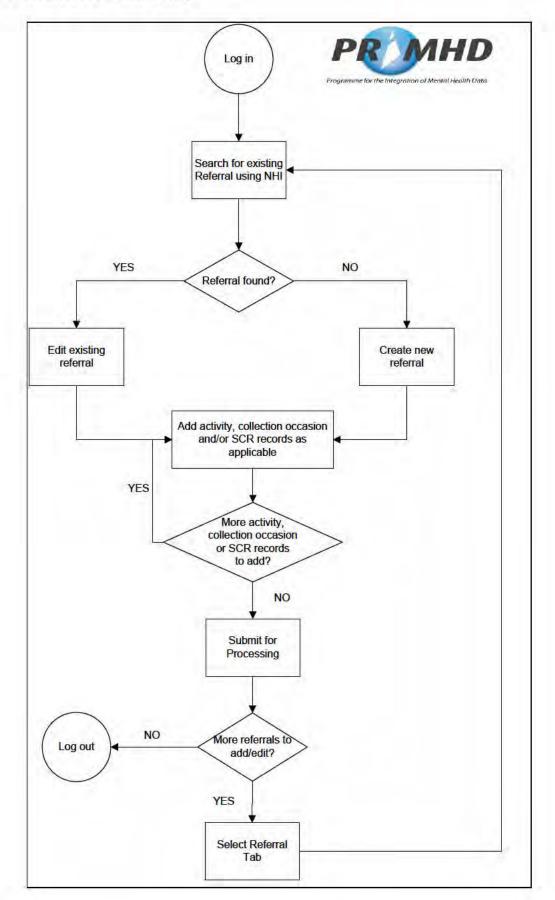

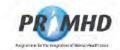

#### 3.23 Helpful Hints

This section contains a few hints to make your use of PRIMHD Online as easy as possible.

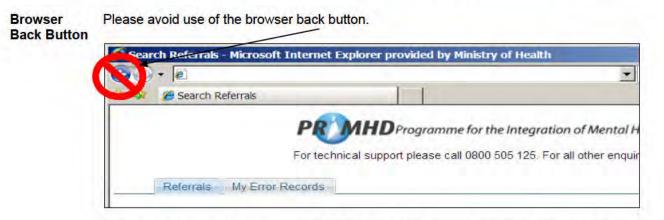

If you need to go back, please select the Referrals tab instead, and start again from there.

**Use of Tab** When entering data in PRIMHD Online you can use the Tab button on your keyboard to navigate through the fields. This can save you time.

If you are tabbing on the Add New Activity screen, and are not using the calendar icon to select dates, we recommend "double-tabbing" (tabbing twice quickly) from the Activity Start Date field to get to the Activity Start Time field. If you tab to the calendar icon and pause before tabbing again to get to the time field you may find that the cursor focus shifts to the top of the page. If this happens you will need to use your mouse to click in the Time field to return the focus.

| Activity Start Date Time | 13-01-2021        | 10:15        | ** |      |
|--------------------------|-------------------|--------------|----|------|
| Activity End Date Time   | 13-01-2021        | 11:00        |    |      |
| Activity Type            |                   |              |    | v ** |
| Family/Whānau Involvemen | nt                |              |    | ~    |
| Activity Setting         | v **              |              |    |      |
| Health Care Worker CPN   |                   |              |    |      |
|                          | ** indicates mand | atory fields |    |      |
|                          | Save Clear        | Cancel       |    |      |

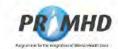

# 3.24 Trouble Shooting

| Problem                                  | Suggested resolution                                                                                                    |  |
|------------------------------------------|----------------------------------------------------------------------------------------------------|--|
| Incorrect password entered               | Ensure the CAPSLOCK key is not switched on and try to<br>enter your password again – passwords are case<br>sensitive.<br>If you forget your password please email:<br>primhduserinterface@health.govt.nz                                                                                                    |  |
| Screen freeze                            | Check that your internet connection is still working and if in doubt, contact your Internet Service Provider.                                                                                                    |  |
| Timed out                                | If the system is not used for fifteen minutes, it will time<br>out and any data on screen will not be saved.<br>If a user's session is terminated the user will have to<br>restart their browser before attempting to log in to the<br>system again.                                                                                                    |  |
| Cannot get to the login page             | Check that your internet connection is still working and if in doubt, contact your Internet Service Provider                                                                                                    |  |
| Network Connection<br>Interrupted Error  | Network Connection<br>Interrupted           To reconnect click the Reload button on<br>the browser or click the button below           Reload           You may get this error if there is an issue with the Network<br>Connection, or if the system takes too long to submit data<br>for processing. If you get this message, press the Reload<br>button and attempt to submit your data again. If the<br>problem persists, please email:<br>primhduserinterface@health.govt.nz                                                                                                    |  |
| Transport Error:<br>404 Error: Not found | Proprint Programme for the Intel<br>For technical support please call 0800 505 124<br>For technical support please call 0800 505 124<br>The error message is:<br>Transport error, 404 Error, Not Found<br>The error stack trace is:<br>org apache axis2 transport nttp. HTTPSender send/VaPos(HTTPSender Java 25<br>at org apache axis2 transport nttp. HTTPSender send/VaPos(HTTPSender Java 190)<br>at org apache axis2 transport nttp. HTTPSender send/VaPos(HTTPSender Java 190)<br>at org apache axis2 transport nttp. HTTPSender send/VaPos(HTTPSender Java 190)<br>at org apache axis2 transport nttp. HTTPSender send/VaPos(HTTPSender Java 190)<br>at org apache axis2 transport http://tocsportsender.ustb.licecapabilities<br>This error means there is an issue with the user<br>authentication software that PRIMHD uses. If you get<br>this message please call 0800 505 125 and tell them the<br>details of this error message. |  |

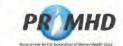

# Trouble Shooting, Continued

| Problem                                          | Suggested resolution                                                                                                    |
|--------------------------------------------------|----------------------------------------------------------------------------------------------------|
| Stack Trace Error                                | Error PRIMHD<br>The error message is:                                                                                                    |
|                                                  | The error stack trace is:<br>java lang llegalargumentException<br>at java, faces component. Selectifemsiterator next(Selectifemsiterator java.146)<br>at java, faces component UlSelectione matchValle(UlSelectione java.146)<br>at java, faces component UlSelectione validatevalue(UlSelectione java.146)<br>at java, faces component Ulselectione validatevalue(UlSelectione java.146)<br>at java, faces component Ulipeticatevalue validatevalue(Selectione java.146)<br>at java, faces component Ulipeticatevalue validatevalue(Selectione java.147)<br>at java, faces component Ulipeticatevalue validatevalue(Selectione java.146)<br>at java, faces component Ulipeticatevalue validatevalue(Selectione java.146)<br>at java, faces component UlicomponentBase process/validators(UlicomponentBase java.946)<br>at java, faces component UlicomponentBase process/validators(UlicomponentBase java.946)<br>at com lecsoft faces component panetlabset PanetTabSet appl/Phase(PanetTabSet java.167)<br>at com lecsoft faces component javanetBase process/validators(UlcomponentBase java.946)<br>at com lecsoft faces component javanetBase PanetTabSet appl/Phase(PanetTabSet java.167)<br>at java, faces component javanetBase process/validators(UlcomponentBase java.946)<br>at java, faces component javanetBase process/validators(UlcomponentBase java.946)<br>at java, faces component UlcomponentBase process/validators(UlcomponentBase java.946)<br>at java, faces component UlcomponentBase process/validators(UlcomponentBase java.946)<br>at java, faces component UlcomponentBase process/validators(UlcomponentBase java.946)<br>at java, faces component UlcomponentBase process/validators(UlcomponentBase java.946)<br>at java, faces component UlcomponentBase process/validators(UlcomponentBase java.946)<br>at java, faces component UlcomponentBase process/validators(UlcomponentBase java.946)<br>at java, faces component UlcomponentBase process/validators(UlcomponentBase java.946)<br>at java, faces component UlcomponentBase process/validators(UlcomponentBase java.946)<br>at java, faces component UlcomponentBase java.946)<br>at jav |
|                                                  | This error often occurs when a user has been entering<br>their data very quickly (e.g. tabbing quickly between<br>fields). Slowing down data entry a little bit can help<br>prevent this from occurring. If the problem persists,<br>please email:<br>primhduserinterface@health.govt.nz                                                                                                    |
| No response from PRIMHD<br>message               | Referrals       Team       Legal       My Error Records       Reconcliation       Reconcliation         No Response from PRIMHD       Image: Reconcliation       Reconcliation       Reconcliation         Edit Referral Discharge Pending       Edit Referral Discharge Pending       Reconcliation       Reconcliation                                                                                                    |
|                                                  | Users may experience difficulty submitting referrals for processing when they have about 1000 activity records attached, due to a timeout. It may be necessary to close the referral and start a new one with activity from that point on to avoid this. Please contact primhduserinterface@health.govt.nz if you have queries about this.                                                                                                    |
| Unable to see all activity records on a referral | If a referral has more than 100 activity records attached,<br>only 100 will be displayed underneath the referral details<br>on the View Referral screen. The 100 displayed will be<br>those most recently added or edited. If you proceed to<br>the Edit Referral screen you will see the full list of activity<br>records listed.                                                                                                    |

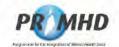

# 4. Glossary and Terminology

### 4.1 Introduction

This chapter is intended as a guide for the use of the data and other associated terms in PRIMHD Online. It is expected that readers will use this chapter for general reference purposes when they have a query about data, the fieldnames or other terminology used on the record screens.

Where a term is referred to in another definition, then the term appears in:

- bold and *italics* if a screen field
- bold and non-italics if a glossary term.

### 4.2 Glossary

**Glossary** The following table lists all the Glossary Terms and Meanings as used and understood for use in PRIMHD Online.

| Term                   | Meaning                                                                                                    |
|------------------------|----------------------------------------------------------------------------------------------------|
| Activity               | PRIMHD describes all Mental Health & Addiction services provided to a consumer as<br>an 'Activity'.                                                                                                    |
|                        | Activities include services delivered to a <b>consumer</b> once an interaction happens<br>between the <b>consumer</b> and the service provider. A service may take a variety of<br>forms such as, but not limited to: treatment and/or support provided by a mental health<br>and addiction inpatient facility, or by a specialised mental health outpatient clinic either<br>on healthcare sites or within the community, or by a residential facility. For example,<br>the service may be provided on a one-to-one basis, as part of a group session via<br>telephone or via audio-visual links. An activity may also include support services,<br>such as assistance with housing or employment. |
|                        | Activities can be provided by a variety of different teams, including teams that would normally operate in the community or outpatient setting, providing services to consumers within an inpatient or residential setting.                                                                                                    |
|                        | <ul> <li>Activity information collected relates to:</li> <li>1. The type of service provided;</li> <li>2. The Mental Health and Addiction team and healthcare worker that provided the service;</li> <li>3. The service setting;</li> <li>4. The start and end date and time of the activity</li> </ul>                                                                                                    |
|                        | Activities set in outpatient clinics or within the community are generally measured in terms of contacts with the consumer.                                                                                                    |
|                        | For inpatient and residential settings, duration is generally measured in "bed nights". /<br>"bed night" is a bed occupied at midnight. If a bed is held for the <b>recipient</b> , but<br>unoccupied, it is to be given an <i>activity type</i> of "on leave".                                                                                                    |
|                        | As the user saves a record, this system automatically allocates an Activity ID. Each activity is associated with its relevant referral by use of the Referral ID                                                                                                    |
| ADOM                   | Alcohol and Drug Outcome Measure                                                                                                    |
| Collection             | A national set of information and data, to a specific part of the heath sector. These collections are available for reporting, management and operational purposes. Users include researchers, Te Whatu Ora and Manatū Hauora staff.                                                                                                    |
| Collection<br>Occasion | The Collection Occasion Record in PRIMHD is where details about outcomes are recorded. This allows the tracking of the consumer's progress with the services (activities) they are receiving.                                                                                                    |

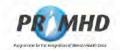

# Glossary, Continued

| Term               | Meaning                                                                                                    |  |  |
|--------------------|----------------------------------------------------------------------------------------------------|--|--|
| Consumer           | This is the PRIMHD term for the person accessing mental health services.                                                                                                    |  |  |
| CPN                | Common Person Number. The Healthcare Worker CPN is a unique lifetime identifier for all New Zealand, which takes precedence over all other identifiers, for workers providing health care services.                                                                                                    |  |  |
| DMS                | Data Management Services – Te Whatu Ora area charged with the ongoing<br>support and operation of various health systems including PRIMHD.                                                                                                    |  |  |
| HPI                | The Health Practitioner Index (HPI) is the central source of core information about<br>all registered practitioners. The HPI system helps identify and provide information<br>on practitioners, health workers, organisations and facilities.                                                                                                    |  |  |
| NGO                | Non-Governmental Organisation. These organisations hold contracts with Te Whatu Ora to provide mental health services.                                                                                                    |  |  |
| NHI                | The National Health Index assigns unique identifiers to all health consumers. Other more common references to the consumer or patient are Healthcare User or Client.<br>Each Client in PRIMHD has a unique coded identifier called the NHI Number. The NHI Number is used so that clinical information can be shared between Health Providers and Clinicians, who are caring for the same client, by protecting their privacy without using the Client's name and other personal details.                                                                                                    |  |  |
| PRIMHD             | Programme for the Integration of Mental Health Data. (pronounced "primed")                                                                                                    |  |  |
| PRIMHD<br>Referral | <ul> <li>The Referral, also known as the Referral-Discharge, can be a:</li> <li>Request for management of a problem or provision of a service, e.g. a Request for an investigation, intervention or treatment;</li> <li>Notification of a problem with the hope, expectation or imposition of its management, e.g. an exit summary in a setting, which imposes care/support responsibility on the consumer.</li> <li>The common factor in all referrals is a communication whose intent is the transfer of care/support, in part or in whole request to a Mental Health and Addiction service team.</li> <li>The request can be made by: <ol> <li>the consumer or their family, whānau, or another significant person, or</li> <li>from one team to another. In this case the requesting team may or may not transfer responsibility</li> <li>via another agency.</li> </ol> </li> <li>All these requests shall be recorded as a new referral. To ensure information on un-met demand is not lost, declined requests must also be recorded.</li> <li>Within a referral, a particular team will be allocated responsibility for the consumer. This team will be responsible for ensuring that a comprehensive assessment has been completed or assessment information, is received and that all activities associated with the team's referral are recorded. Where two or more teams have a joint treatment with a consumer, then each team would have their own referral to record separate activities. A referral must be closed when the team is no longer providing services to the consumer.</li> </ul> |  |  |
|                    | identifies a Referral Discharge episode for a <b>consumer</b> and is the primary key tha<br>links the relevant <b>activities</b> .<br>As the <b>user</b> saves a record, this system automatically allocates a <b>Referral ID</b> . It<br>may be useful for the NGOs to add these IDs to their own records.                                                                                                    |  |  |

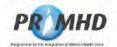

| Term                                      | Meaning                                                                                                    |
|-------------------------------------------|----------------------------------------------------------------------------------------------------|
| Supplementary<br>Consumer<br>Record (SCR) | Supplementary Consumer Record (SCR) is the collection of social outcome measures intended to complement existing measures of outcome by providing information on the social contexts relevant to a service user's care.         |
|                                           | There is a change in the requirements for when SCR data are expected to be reported to PRIMHD from 1 July 2021.                                                                                                    |
|                                           | The reporting guidelines have been updated to state that there is no expectation that<br>a SCR is to be reported until there have been 3 face to face activities.<br>This is in line with the PP7 reporting for wellness plans. |
|                                           | In addition, we are now allowing for the fact that some organisations don't need to report them at all depending on the type of service they provide.                                                                           |
| Team                                      | An NGO group that conducts a treatment programme for a consumer.                                                                                                    |
| User                                      | Within this manual, the user is the person responsible for entering the NGO's data.                                                                                                    |

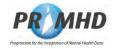

### 4.3 Data Fieldnames

**4.3.1** The terminology for the data fieldnames of this section of the User Guide lists each fieldname in alphabetical order and provides supporting information of the interpretation or meaning of the data fieldname, its guide for use and the section reference of the records screen that it is used for in PRIMHD Online.

Guideline notes for use of this section are:

- Names in brackets after the actual fieldname describe the implied association.
- Unless specifically stated, data values can be modified at later dates, but the validation rules would still be applied.
- "Required" options are:
  - > "Mandatory" Must be completed or filled with data.
  - > "Optional" Does not have to be completed or filled with data.
  - "Conditional" Must be completed or filled with data when other data or validation rules are applied or initiated.
  - "Automatically Generated"- Sourced and completed or filled with the correct data by the system.
- Unless specifically stated for a data element, editing rules are applied as the data is saved or submitted.

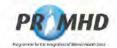

### Data Fieldnames, Continued

4.3.2 The following table lists all the Data Fieldnames in PRIMHD Online in strict alphabetical order.

Fieldnames

Terminology

| Screen<br>Fieldname         | Meaning and/or<br>Guide for Use                                                                               |  |  |
|-----------------------------|----------------------------------------------------------------------------------------------------|--|--|
| Accommodation<br>Status     | <b>Definition:</b> A code to identify the accommodation status of a tangata whaiora/consumer                  |  |  |
|                             | Required: Mandatory in Supplementary Consumer Records for<br>referrals starting on or after 1 Jul 2016        |  |  |
|                             | Example value: 2 - Supported                                                                                  |  |  |
|                             | Editing rules: Must be a list box value                                                                       |  |  |
|                             | Comments:                                                                                                    |  |  |
| Activity End Date           | Definition: The date and time the activity ended                                                              |  |  |
| Time                        | Required: Conditional – required for all non bed-night activities                                             |  |  |
|                             | Example value: 25-02-2009 08:10                                                                               |  |  |
|                             | Editing rules: Must be a valid date and time combination                                                      |  |  |
|                             | Comments:                                                                                                    |  |  |
|                             | 1. If the time is unknown, use 23:59                                                                          |  |  |
|                             |                                                                                                    |  |  |
| Activity ID                 | Definition: The Activity ID is a unique identifier that identifies a single                                   |  |  |
|                             | Activity Record for the consumer. This uniqueness applies to all                                              |  |  |
|                             | PRIMHD activities – i.e. not just those submitted by this web system                                          |  |  |
|                             | Required: Automatically generated by the system as the record is                                              |  |  |
|                             | saved. This unique identifier is generated by a combination of:                                               |  |  |
|                             | <ul> <li>The prefix "NGOWEBACT" which is common for all this System's</li> </ul>                              |  |  |
|                             | data entry                                                                                                    |  |  |
|                             | <ul> <li>A unique number, implemented for each new activity entered for<br/>this system by any NGO</li> </ul> |  |  |
|                             | Example value: NGOWEBACT0000482                                                                               |  |  |
|                             | Editing rules: Not applicable                                                                                 |  |  |
|                             | Comments:                                                                                                    |  |  |
|                             | 1. As it is system generated it cannot be modified                                                            |  |  |
|                             | 2. NGO's may wish to add this ID to their own records                                                         |  |  |
|                             | 3. Freeform entry on search screen is allowed                                                                 |  |  |
|                             |                                                                                                    |  |  |
| Activity Setting            | Definition: Classification of the location where the activity took place                                      |  |  |
|                             | Required: Mandatory                                                                                           |  |  |
|                             | Example value: DM – home                                                                                      |  |  |
|                             | Editing rules: Must be a list box value                                                                       |  |  |
|                             | Comments:                                                                                                    |  |  |
| Activity Start              | Definition: The data and time the activity started                                                            |  |  |
| Activity Start<br>Date Time | Definition: The date and time the activity started                                                            |  |  |
| Date Time                   | Required: Mandatory                                                                                           |  |  |
|                             | Example value: 25-02-2009 11:03:00                                                                            |  |  |
|                             | Editing rules: Must be a valid date and time                                                                  |  |  |
|                             | Comments:                                                                                                    |  |  |
|                             | 1. If the time is unknown, enter 00:00                                                                        |  |  |

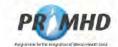

| Screen<br>Fieldname         | Meaning and/or<br>Guide for Use                                                                                                    |
|-----------------------------|----------------------------------------------------------------------------------------------------|
| Activity Type               | Definition: The type of Mental Health & Addiction service activity<br>provided                                                                                                    |
|                             | Required: Mandatory                                                                                                    |
|                             | Example value: T42 – face-to-face consultation                                                                                                    |
|                             | Editing rules: Must be a list box value                                                                                                    |
| 12 mar 10 mar 10 m          | Comments:                                                                                                    |
| Collection Date             | Definition: The date and time the Supplementary Consumer Record data was collected                                                                                                    |
|                             | Required: Mandatory in Supplementary Consumer Records for<br>referrals starting on or after 1 Jul 2016                                                                                                    |
|                             | Example value: 25-07-2016                                                                                                    |
|                             | Editing rules: Must be a valid date                                                                                                    |
|                             | Comments:                                                                                                    |
|                             | <ol> <li>It is not possible to submit more than one SCR record with the<br/>same collection date on a referral.</li> </ol>                                                                                                    |
| Collection<br>Occasion Date | Definition: The date and time the collection occasion data was collected                                                                                                    |
| Time                        | Required: Mandatory                                                                                                    |
|                             | Example value: 25-02-2014 11:00:00                                                                                                    |
|                             | Editing rules: Must be a valid date and time                                                                                                    |
|                             | Comments:                                                                                                    |
|                             | 1. If the time is unknown, enter 00:00                                                                                                    |
| Collection<br>Occasion ID   | Definition: A unique identifier that identifies a single Collection<br>Occasion Record for the consumer. This uniqueness applies to all<br>PRIMHD collection occasion records – i.e. not just those submitted by<br>this web system  |
|                             | <ul> <li>Required: Automatically generated by the system as the record is saved. This unique identifier is generated by a combination of:</li> <li>The prefix "NGOWEBCO" which is common for all this system's data entry</li> </ul> |
|                             | <ul> <li>A unique number, implemented for each new collection occasion<br/>entered for this system by any NGO</li> </ul>                                                                                                    |
|                             | Example value: NGOWEBCO000005421                                                                                                    |
|                             | Editing rules: Not applicable                                                                                                    |
|                             | Comments:                                                                                                    |
|                             | 1. As it is system generated it cannot be modified                                                                                                    |
|                             | <ol><li>NGO's may wish to add this ID to their own records</li></ol>                                                                                                    |
|                             | 3. Freeform entry on search screen is allowed                                                                                                    |
| <b>Collection Status</b>    | Definition: The status of the data recorded on the Collection Occasion                                                                                                    |
|                             | Record, and, if missing data is recorded, the reason for the non-                                                                                                    |
|                             | completion of the measure.                                                                                                    |
|                             | Required: Mandatory                                                                                                    |
|                             | Example value: CS01 – complete or partially complete                                                                                                    |
|                             | Editing rules: Must be a list box value                                                                                                    |
|                             | Comments:                                                                                                    |
| Completion Date             | Definition: The date and time the collection occasion was completed                                                                                                    |
| Time                        | Required: Mandatory                                                                                                    |
|                             | Example value: 25-02-2014 11:00:00                                                                                                    |
|                             | Editing rules: Must be a valid date and time                                                                                                    |
|                             | Comments:                                                                                                    |
|                             | 1. If the time is unknown, enter 00:00                                                                                                    |
|                             |                                                                                                    |

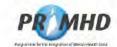

| Screen<br>Fieldname           | Meaning and/or<br>Guide for Use                                                                                                    |
|-------------------------------|----------------------------------------------------------------------------------------------------|
| Date of Birth                 | Definition: The consumer's date of birth.                                                                                                    |
|                               | Required: Mandatory                                                                                                    |
|                               | Example value: 27-12-1946                                                                                                    |
|                               | Editing rules: Must be a valid date and time combination                                                                                                    |
|                               | Comments:                                                                                                    |
|                               | <ol> <li>This date value must match the date of birth value in the NHI. If<br/>they are different then this may require a correction to the NHI<br/>record.</li> </ol> |
| Date Record Last<br>Modified  | Definition: The date and time this referral record was first added or last altered.                                                                                    |
|                               | Required: Automatically generated                                                                                                    |
|                               | Example value: 25-02-2009 08:04                                                                                                    |
|                               | Editing rules: Not applicable                                                                                                    |
|                               | Comments:                                                                                                    |
|                               | <ol> <li>If the record has not been updated, then this data is the date<br/>and time when the record was first created.</li> </ol>                                     |
| Education Status              | Definition: A code to identify the education status of the tangata whaiora/consumer                                                                                    |
|                               | Required: Mandatory in Supplementary Consumer Records for                                                                                                    |
|                               | referrals starting on or after 1 Jul 2016                                                                                                    |
|                               | Example value: 2 - No                                                                                                    |
|                               | Editing rules: Must be a list box value                                                                                                    |
|                               |                                                                                                    |
|                               | Comments:                                                                                                    |
| Employment<br>Status          | Definition: A code to identify the employment status of the tangata whaiora/consumer                                                                                   |
|                               | Required: Mandatory in Supplementary Consumer Records for<br>referrals starting on or after 1 Jul 2016                                                                 |
|                               | Example value: 2 - In Paid employment for 1 to less than 30 hrs a week                                                                                                 |
|                               | Editing rules: Must be a list box value                                                                                                    |
|                               | Comments:                                                                                                    |
| End Date Time                 | See Referral End Date Time or Activity End Date Time as appropriate                                                                                                    |
| Family/ Whānau<br>Involvement | Definition: A code to identify the involvement of family/ whanau in an activity to support tangata whaiora/consumer.                                                   |
|                               | Required: Expected to be reported on activity records from 1 July 2021 onwards.                                                                                        |
|                               | Example value: 1 – Yes. Client with Family/ whānau, or 2 – No. Client only.                                                                                            |
|                               | Editing rules: Not applicable.                                                                                                    |
|                               | <b>Comments</b> : To indicate involvement as 1 – Yes, whānau should have been involved for all or part of an activity.                                                 |
| Focus of Care                 | Definition: Indicates what the focus of care was in the preceding period.                                                                                              |
|                               | Required:                                                                                                    |
|                               | Example value: FC11 – active treatment                                                                                                    |
|                               | Editing rules: Must be a list box value                                                                                                    |
|                               | <ul> <li>Comments:</li> <li>1. Only codes FC10 – FC12 can be used when the tool type version is M1 – ADOM.</li> </ul>                                                  |

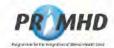

| Screen<br>Fieldname      | Meaning and/or<br>Guide for Use                                                                                                    |  |
|--------------------------|----------------------------------------------------------------------------------------------------|--|
| Healthcare<br>Worker CPN | Definition: The HPI identifier of the responsible Healthcare worker associated with the service activity.                                                                                                    |  |
|                          | The healthcare worker Common Person Number (CPN) is a unique lifetime identifier for all New Zealand, which takes precedence over all other identifiers, for workers providing health care services.                               |  |
|                          | A healthcare worker will be identified with the use of a <b>HPI</b> Common Person Number (HPI CPN). (Refer HISO HPI Data Set 10005 and HISO HPI Code Set 10006)                                                                    |  |
|                          | Required: An optional entry which should be used if the correct value is known.                                                                                                    |  |
|                          | Some NGOs may elect to make it compulsory for their organisation's use                                                                                                    |  |
|                          | Example value: 94TYGR                                                                                                    |  |
|                          | Editing rules: The number must be in the format NNAAAA, 2 digits followed by 4 alphabetic characters, it must also have a matching HPI entry.                                                                                      |  |
|                          | <ul> <li>Comments:</li> <li>1. Currently HPI CPNs are only being allocated to Clinical<br/>Healthcare Workers. As more Health Care workers have their<br/>CPN allocated, more activities will have this value recorded.</li> </ul> |  |
| NHI Number               | Definition: The National Health Index (NHI) number is used to identify<br>the recipient of the referral and its activities. PRIMHD<br>uses the term consumer for recipient.                                                        |  |
|                          | Required: Mandatory                                                                                                    |  |
|                          | Example value: ZZZ1234                                                                                                    |  |
|                          | Editing rules:                                                                                                    |  |
|                          | 1. Must be 3 characters followed by four digits                                                                                                    |  |
|                          | <ul> <li>When submitted to PRIMHD:</li> <li>The NHI number must be registered in the NHI system</li> </ul>                                                                                                    |  |
|                          | <ul> <li>The NHI number must be registered in the NHI system</li> <li>The sex and date of birth entered for this consumer must match the NHI record</li> </ul>                                                                     |  |
|                          | Comments:                                                                                                    |  |
|                          | <ol> <li>The user must enter the correct value</li> <li>NHI Numbers can be obtained from 0800 855 151</li> </ol>                                                                                                    |  |
|                          | <ol> <li>NHI Numbers can be obtained from 0800 855 151</li> <li>Users should check and, if necessary, provide correct details to<br/>update the NHI if the sex or date of birth values on the NHI are</li> </ol>                   |  |
|                          | incorrect.                                                                                                    |  |

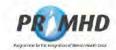

| Screen<br>Fieldname          | Meaning and/or<br>Guide for Use                                                                                                    |  |
|------------------------------|----------------------------------------------------------------------------------------------------|--|
| Organisation ID              | Definition: The Organisation Identifier from the Health Practitioner<br>Index, the HPI Organisation ID, will be used to define the organization<br>providing service.         This is a unique lifetime identifier for an organisation assigned<br>by the HPI system which takes precedence over all other identifiers,<br>for organisations providing health care services.         An organisation is the entity that provides services of interest to, or is<br>involved in, the business of the health care service provision.         There may be a hierarchical (parent-child) relationship between<br>organisations         Required: Automatically generated by the system configured for the<br>NGO         Example value: G01059-E         Editing rules: Not applicable         Comments:         1. This is already populated for each NGO's as it is configured by<br>DMS. |  |
| Outcome<br>Episode ID        | Definition: A unique identifier assigned to the consumer's episode by the NGO, which the collection occasion record forms a part of.         Required: Optional         Example value: 12345678         Editing rules: Free-text entry         Comments:                                                                                                    |  |
| Outcome Item<br>Code         | Definition: A coded identifier that indicates the outcome measure item that is being measured         Required: Automatically generated         Example value: 01 – Alcohol use in the past four weeks – days of use         Editing rules: Not applicable         Comments:                                                                                                    |  |
| Outcome Item<br>Value        | Definition: A code that indicates the consumer's outcome score for a particular item measured as per the protocol for a particular measurement tool.         Required: Mandatory apart from values for 7a-f and 9b-c.         Example value: 26 – 26 days         Editing rules: Must be a list box value         Comments:         1. The list of values for each outcome item is different depending on the outcome item.                                                                                                    |  |
| Outcome Tool<br>Type Version | Definition: The tool used to gather the collection occasion data         Required: Mandatory         Example value: M1 - ADOM         Editing rules: Must be a list box value         Comments:         1. The only tool type able to be selected is M1 – ADOM.                                                                                                    |  |

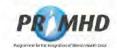

| Screen<br>Fieldname       | Meaning and/or<br>Guide for Use                                                                                                    |
|---------------------------|----------------------------------------------------------------------------------------------------|
| Password                  | Definition: User unique password used for checking authority to access         the system         Required: Mandatory         Example value:         Editing rules:         Comments:         1. The full rules re security of use supplied as the user is set up apply         1. The password must be at least 6 characters and is case-sensitive.                  |
| Protocol Version          | Definition: The version of the Information Collection Protocol under which the data has been collected and submitted.         Required: Optional         Example value: 0140 – Version 1.4         Editing rules: Must be a list box value         Comments:         1. 0140 – Version 1.4 is the correct version to be used when the tool type version is M1 – ADOM. |
| Reason for<br>Collection  | Definition: The reason for the collection occasion data to be collected         Required: Mandatory         Example value: RC15 – assessment only         Editing rules: Must be a list box value         Comments:         1. Only codes RC13 – RC21 can be used when the tool type version is M1 – ADOM.                                                            |
| Referral End<br>Code      | Definition: The reason the referral ended         Required: Conditional – must be supplied whenever the Referral To         and the Referral End Date are supplied         Example value: DR – Ended Routinely         Editing rules: Must be a list box value         Comments:                                                                                      |
| Referral End<br>Date Time | Definition: The date (and time) a referral ends.         Required: Conditional – must be supplied whenever the Referral To and the Referral End Code are supplied         Example value: 25-02-2009 08:23         Editing rules: Must be a valid date and time combination         Comments:         1.       If the time is unknown, use 23:59                       |
| Referral From             | Definition: The referral source<br>Required: Mandatory<br>Example value: GP<br>Editing rules: Must be a list box value<br>Comments:                                                                                                    |

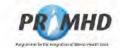

| Screen<br>Fieldname | Meaning and/or<br>Guide for Use                                                                                                    |
|---------------------|----------------------------------------------------------------------------------------------------|
| Referral ID         | Definition: The Referral ID is a unique identifier that identifies a<br>consumer's referral record. This uniqueness applies to all <b>PRIMHD</b><br>referrals – i.e. not just those submitted by PRIMHD Online. |
|                     | <b>Required:</b> Automatically generated by the system as the record is saved.                                                                                                    |
|                     | This unique identifier is generated by a combination of:                                                                                                    |
|                     | The prefix "NGOWEBREF" which is used for all referrals<br>entered via PRIMHD Online, and                                                                                                    |
|                     | <ul> <li>A unique number, implemented for each new referral entered<br/>for this system by any NGO</li> </ul>                                                                                                   |
|                     | Example value: NGOWEBREF0000145                                                                                                    |
|                     | Editing rules: Not applicable                                                                                                    |
|                     | Comments:                                                                                                    |
|                     | 1. This cannot be modified.                                                                                                    |
|                     | 2. Freeform entry on search screen is allowed                                                                                                    |
|                     | <ol> <li>It may be helpful for the NGO to store this key with their records</li> </ol>                                                                                                    |
| Referral Start      | Definition: The date (and time) the referral started                                                                                                    |
| Date Time           | Required: Mandatory                                                                                                    |
|                     | Example value: 25-02-2009 11:01                                                                                                    |
|                     | Editing rules: Must be a valid date and time                                                                                                    |
|                     | Comments:                                                                                                    |
|                     | 1. Recorded as date and time                                                                                                    |
|                     | 2. When used as a search parameter, time is not entered                                                                                                    |
|                     | 3. If the time is unknown, record 00:00                                                                                                    |
| Referral To         | Definition: Records where the consumer is referred to.                                                                                                    |
|                     | Required: Conditional – must be supplied whenever the <i>Referral</i><br>End<br>Code and the <i>Referral End Dat</i> e are supplied                                                                             |
|                     | Example value: NR – No further referral                                                                                                    |
|                     | Editing rules: Must be a list box value                                                                                                    |
|                     | Comments:                                                                                                    |

| Screen<br>Fieldname | Meaning and/or<br>Guide for Use                                                                                                    |
|---------------------|----------------------------------------------------------------------------------------------------|
| Sex                 | Definition: The consumer's sex         Required: Mandatory         Example value: F - Female         Editing rules:         1. Must be a value in the drop-down list         2. Must match the NHI value         Comments:         1. If the NHI entry is wrong, then this must be corrected |
| Start Date<br>Time  | See Referral Start Date Time or Activity Start Date Time as appropriate.                                                                                                    |

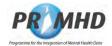

| Supplementa | <b>Definition:</b> A unique identifier that identifies a single Supplementary       |
|-------------|-------------------------------------------------------------------------------------|
| ry Consumer | Consumer Record for the <b>consumer</b> . This uniqueness applies to all            |
| Record ID   | <b>PRIMHD</b> collection occasion records – i.e. not just those submitted by this   |
|             | web system                                                                          |
|             | <b>Required:</b> Automatically generated by the system as the record is saved.      |
|             | This unique identifier is generated by a combination of:                            |
|             | • The prefix "NGOWEBSCR" which is common for all this System's                      |
|             | data entry                                                                          |
|             | A unique number, implemented for each new collection occasion                       |
|             | entered for this system by any <b>NGO</b>                                           |
|             | Example value: NGOWEBSCR000005434                                                   |
|             | Editing rules: Not applicable                                                       |
|             | Comments:                                                                           |
|             | 1. As it is system generated it cannot be modified                                  |
|             | <b>1. NGO's</b> may wish to add this ID to their own records                        |
|             | 1. Freeform entry on search screen is allowed                                       |
|             |                                                                                     |
| Team Code   | <b>Definition:</b> The code for the <b>NGO's</b> team that the user is entering the |
|             | referral and activity data for.                                                     |
|             | Required: Mandatory                                                                 |
|             | Example value: 7316                                                                 |
|             | Editing rules: The team code must be one of the codes allocated to the              |
|             | organisation.                                                                       |
|             | Comments:                                                                           |
|             | 1. Team code records are managed by Data Management Services                        |
|             | National Collections Team.                                                          |
|             |                                                                                     |
| To Be       | <b>Definition:</b> A "yes" in this field shows this activity will be deleted when   |
| Deleted     | the referral is next submitted.                                                     |
|             | Required: Set when an activity is being edited and [Delete] is clicked.             |
|             | <b>Example value</b> : "Yes" appears if record is to be deleted.                    |
|             | Editing rules: When the delete button is pressed, confirmation that the             |
|             | delete is required is requested.                                                    |
|             | Comments:                                                                           |
|             | <ol> <li>A confirmed delete request cannot be reversed.</li> </ol>                  |
|             | 2. A 'reversal' can be achieved by re-entering the details.                         |
|             |                                                                                     |
|             |                                                                                     |

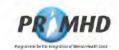

| Screen<br>Fieldname | Meaning and/or<br>Guide for Use                                                                                                    |
|---------------------|----------------------------------------------------------------------------------------------------|
| User ID             | Definition: User's identification code entered as they logon.         Required: Mandatory         Example value: jsmith         Editing rules: Verified with password by system security.         Comments:         1. This user ID must be loaded along with the correct password as the user logs into the system         2. The User ID is supplied by Data Management Services National Collections Team.         3. The organisation must also request the removal of the access authority for all users that leave. |
| Wellness<br>Plan    | Definition: A code to identify if a Wellness (Relapse Prevention or Transition) plan is in place         Required: Mandatory in Supplementary Consumer Records for referrals starting on or after 1 Jul 2016         Example value: 1 - Yes         Editing rules: Must be a list box value         Comments:                                                                                                    |

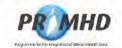

# 5. Appendix B – Document History

# 5.1 Document History

| Version     | Reason for change                                                                                                    | Date             |
|-------------|----------------------------------------------------------------------------------------------------|------------------|
| Version 2.6 | Amended Screenshots to mask NHI information.<br>Updated branding to Te Whatu Ora and references to the<br>Ministry of Health.<br>Updated website links.                                                                                                    | Oct 2023         |
| Version 2.5 | The main change is the addition of a new field named Family/<br>Whānau Involvement in the Activity Tab, and removal of<br>mandatory requirement as seen in section 3.16 for<br>Supplementary Consumer Records (SCR).<br>These changes were provided in the NCAMP21 updates<br>which became effective on 1 July 2021.<br>Added new notes to section 3.11 to explain how to use the                                                                                                    | Jul 2021         |
|             | newly added Family/ Whānau Involvement element in the<br>Activity Tab.<br>Updated relevant example screenshots to reflect the<br>appearance of the activity tab screen with the newly added<br>element.<br>Updated sections 4.2 (Glossary) and 4.3.2 (Data fieldnames).<br>Other minor updates made throughout to enhance clarity.                                                                                                    |                  |
| Version 2.4 | Updated email addresses due to change at Ministry of Health.<br>Added section 3.9 to include guidance on how to close a<br>referral in the guide.<br>Other minor updates made throughout.                                                                                                    | Sep 2019         |
| Version 2.3 | Updated section 3.2 to add in details about NZ Health<br>Certificate and the need to install this for some browsers.                                                                                                    | Nov 2018         |
| Version 2.2 | Updated to reflect the changes introduced at 1 July 2016. The<br>main change is the addition of the ability to report<br>Supplementary Consumer Records (SCR) via PRIMHD<br>Online.<br>Other updates have been made – change to minimum<br>OS/browser pre-requisites, and number of activity records<br>attached to a referral that may cause issues with submitting<br>changed from 1500 to 1000.<br>Detailed data screen details in the later sections have been<br>removed/merged into section 3 to condense the document. | July 2016        |
| Version 2.1 | Updated to reflect the changes introduced at 1 July 2014 that<br>resulted from the HISO review. The main impact to PRIMHD<br>Online is the introduction of the ADOM outcome measure, and<br>the ability to submit collection occasion records via PRIMHD<br>Online. Other minor updates have been included also to bring<br>the document up to date.                                                                                                    | July 2014        |
| Version 2.0 | First version of the combined document – combining the<br>"Training Manual for NGOs Using the Web Data Entry<br>System" and the "NGO Web Data Entry User Manual" to<br>provide a single source document to train and support<br>PRIMHD Online – the NGO Web Data Entry System.                                                                                                    | February<br>2010 |
| Version 1.0 | Final version of initial separate document PRIMHD Web Data<br>Entry User Manual.                                                                                                    | August<br>2009   |